Geleidbaarheidsmeetsysteem IO-Link

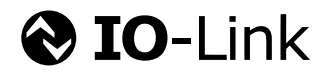

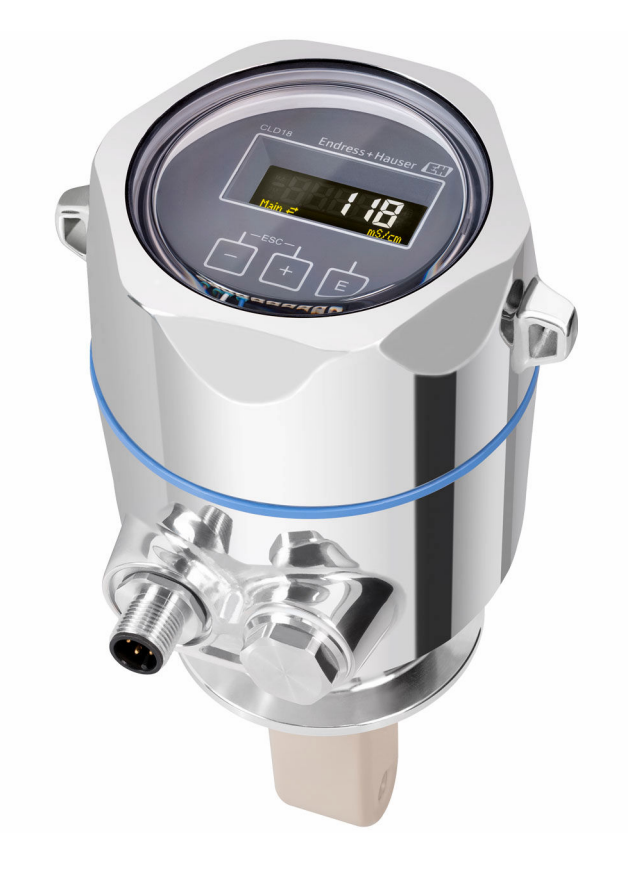

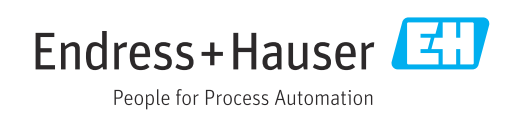

# Inhoudsopgave

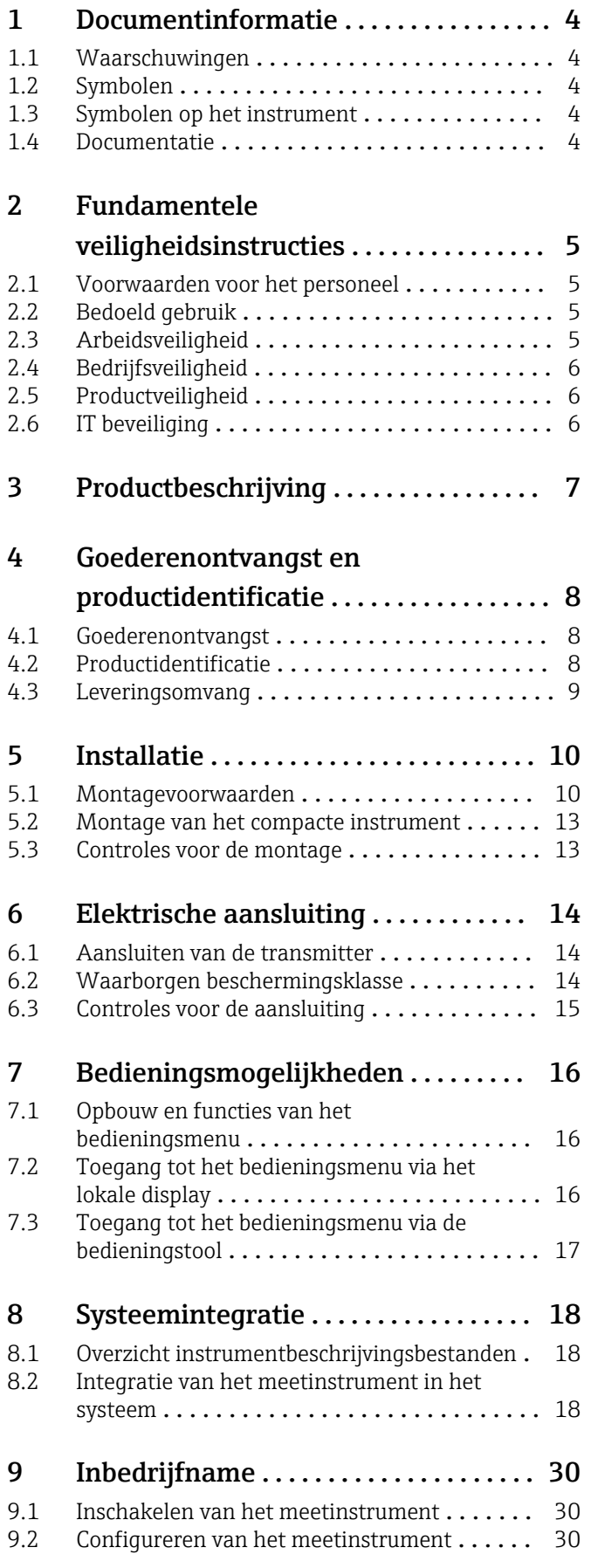

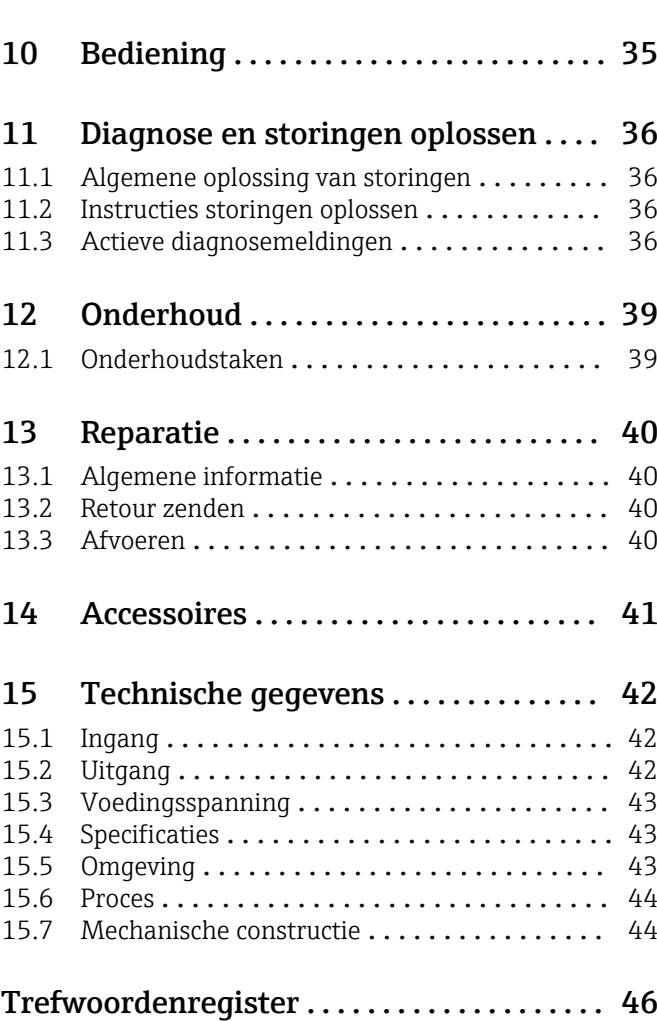

# <span id="page-3-0"></span>1 Documentinformatie

# 1.1 Waarschuwingen

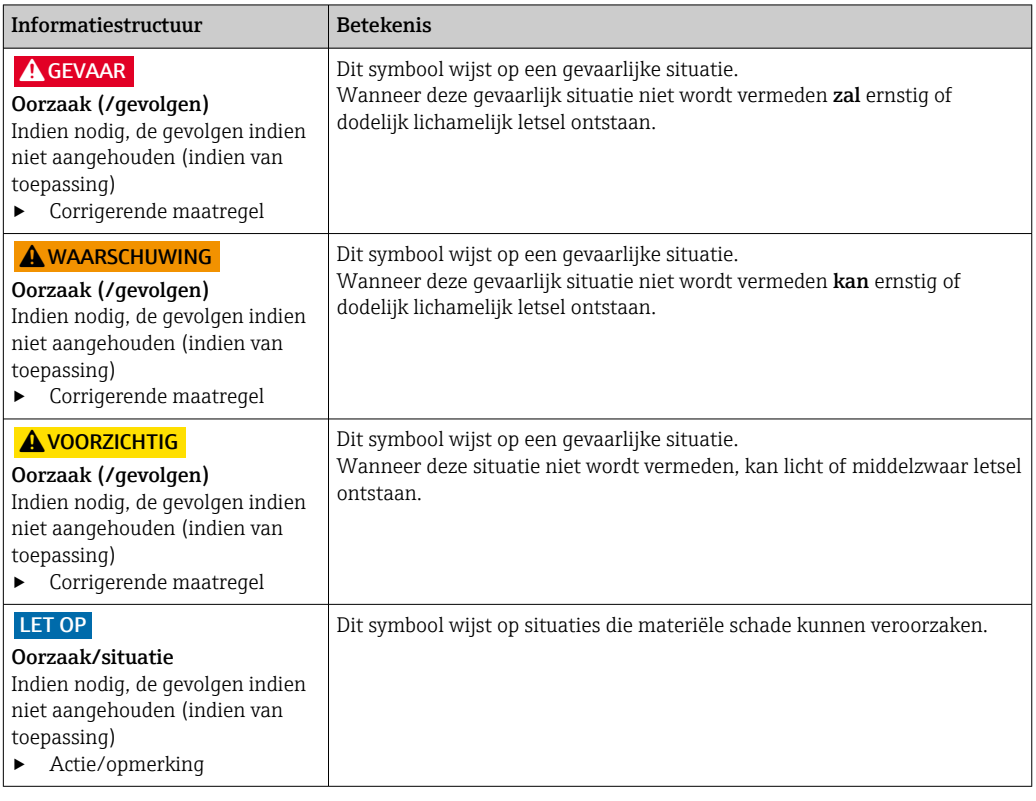

# 1.2 Symbolen

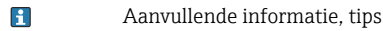

- $\blacktriangledown$ Toegestaan of aanbevolen
- $\overline{\mathsf{x}}$ Niet toegestaan of aanbevolen
- $\boxed{1}$ Verwijzing naar instrumentdocumentatie
- Verwijzing naar pagina 目
- $\boxed{2}$ Verwijzing naar afbeelding
- Resultaat van de handelingsstap

# 1.3 Symbolen op het instrument

 $\bigtriangleup\neg\Box$ Verwijzing naar instrumentdocumentatie

# 1.4 Documentatie

De volgende handleidingen, welke deze bedieningshandleiding aanvullen, zijn te vinden op de productpagina's op internet:

Technische informatie Smartec CLD18, TI01080C m

Speciale documentatie voor hygiënische toepassingen, SD02751C

# <span id="page-4-0"></span>2 Fundamentele veiligheidsinstructies

# 2.1 Voorwaarden voor het personeel

- Installatie, inbedrijfname, bediening en onderhoud van het meetsysteem mogen alleen worden uitgevoerd door speciaal opgeleid technisch personeel.
- Het technisch personeel moet door de exploitant van de installatie zijn geautoriseerd voor het uitvoeren van de specifieke taken.
- De elektrische aansluiting mag alleen worden uitgevoerd door een elektrotechnicus.
- Het technisch personeel moet deze beknopte handleiding hebben gelezen en begrepen en de instructies daarin opgenomen opvolgen.
- Storingen aan het meetpunt mogen alleen worden opgelost door geautoriseerd en speciaal opgeleid personeel.

Reparaties, welke niet zijn beschreven in de meegeleverde bedieningsinstructies mogen alleen worden uitgevoerd bij de fabrikant of door haar serviceorganisatie.

# 2.2 Bedoeld gebruik

Het compacte meetsysteem wordt gebruikt voor de inductieve geleidbaarheidsmeting in vloeistoffen met medium tot hoge geleidbaarheid.

Gebruik van het instrument voor een ander doel dan hier beschreven, veroorzaakt gevaar voor de veiligheid van mensen en voor het gehele meetsysteem en is daarom verboden.

De fabrikant is niet aansprakelijk voor schade veroorzaakt door verkeerd gebruik of gebruik niet conform de bedoeling.

#### LET OP

#### Applicaties buiten de specificaties!

Verkeerde metingen, storingen en zelfs onherstelbare schade aan het meetpunt kunnen optreden

- ‣ Gebruik het product alleen conform de specificaties.
- ‣ Houd de technische gegevens op de typeplaat aan.

# 2.3 Arbeidsveiligheid

Als gebruiker bent u verantwoordelijk voor het aanhouden van de volgende veiligheidsvoorwaarden:

- Installatierichtlijnen
- Lokale normen en regelgeving

#### Elektromagnetische compatibiliteit

- Het product is getest voor wat betreft de elektromagnetische compatibiliteit conform de geldende internationale normen voor industriële applicaties.
- De gespecificeerde elektromagnetische compatibiliteit is alleen van toepassing op een product, dat is aangesloten overeenkomstig deze bedieningshandleiding.

# <span id="page-5-0"></span>2.4 Bedrijfsveiligheid

#### Voor de inbedrijfname van het complete meetsysteem:

- 1. Controleer of alle aansluitingen correct zijn uitgevoerd.
- 2. Waarborg dat de elektrische kabels en slangaansluitingen niet zijn beschadigd.
- 3. Gebruik geen beschadigde producten en beveilig deze tegen onbedoelde inbedrijfname.
- 4. Label beschadigde producten als zijnde defect.

#### Tijdens bedrijf:

‣ Indien fouten niet kunnen worden opgelost: Producten moeten buiten bedrijf worden gesteld en worden beveiligd tegen onbedoelde inbedrijfname.

# 2.5 Productveiligheid

Het product is ontworpen om te voldoen aan de meest recente veiligheidsvoorschriften, is getest en heeft de fabriek verlaten in een bedrijfsveilige toestand. De relevante regelgeving en internationale normen zijn aangehouden.

# 2.6 IT beveiliging

Wij verlenen alleen garantie wanneer het instrument wordt geïnstalleerd en gebruikt zoals beschreven in de bedieningshandleiding. Het instrument is uitgerust met veiligheidsmechanismen ter beveiliging tegen onbedoelde veranderingen van de instrumentinstellingen.

IT-veiligheidsmaatregelen in lijn met de veiligheidsnormen van de operator en ontworpen voor aanvullende beveiliging van het instrument en de gegevensoverdracht moeten worden geïmplementeerd door de operator zelf.

# <span id="page-6-0"></span>3 Productbeschrijving

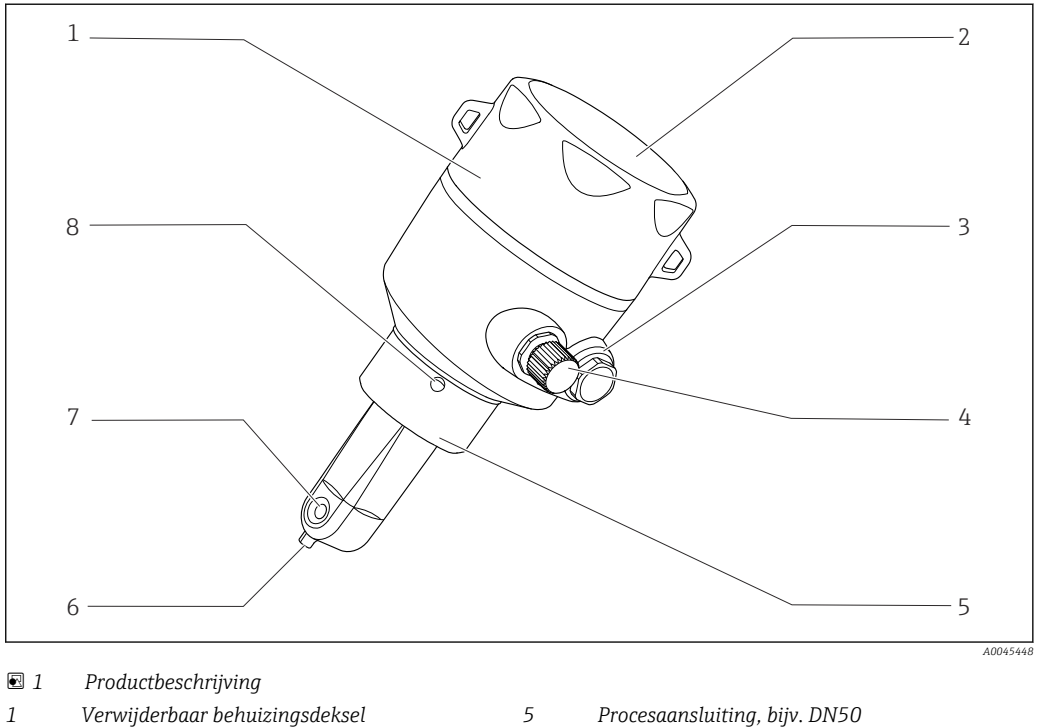

- 
- 
- 
- *IO-Link aansluiting (M12-bus) 8 Lekkageopening*
- 
- *Venster voor display 6 Temperatuursensor*
- *Dummyplug 7 Doorstroomopening van sensor*
	-

# <span id="page-7-0"></span>4 Goederenontvangst en productidentificatie

### 4.1 Goederenontvangst

1. Controleer of de verpakking niet is beschadigd.

- Informeer de leverancier in geval van beschadiging van de verpakking. Bewaar de beschadigde verpakking tot de zaak is opgelost.
- 2. Controleer of de inhoud niet is beschadigd.
	- Informeer de leverancier in geval van beschadiging van de levering. Bewaar de beschadigde goederen tot de zaak is opgelost.
- 3. Controleer of de levering compleet is en er niets ontbreekt.
	- Vergelijk de pakbon met uw bestelling.
- 4. Verpak het product voor opslag en transport zodanig, dat het is beschermd tegen stoten en vocht.
	- De originele verpakking biedt de beste bescherming. Waarborg dat een de toegestane omgevingscondities wordt voldaan.

Wanneer u vragen heeft, neem dan contact op met uw verkoopvertegenwoordiging.

# 4.2 Productidentificatie

### 4.2.1 Typeplaat

De typeplaat bevat de volgende informatie over het instrument:

- Identificatie fabrikant
- Bestelcode
- Uitgebreide bestelcode
- Serienummer
- Firmware-versie
- Omgevings- en procesomstandigheden
- Ingangs- en uitgangswaarden
- Meetbereik
- Veiligheidsinformatie en waarschuwingen
- Beschermingsklasse
- ‣ Vergelijk de informatie op de typeplaat met de bestelling.

### <span id="page-8-0"></span>4.2.2 Productidentificatie

#### Productpagina

www.endress.com/CLD18

#### Betekenis van de bestelcode

De bestelcode en het serienummer van uw product zijn vermeld op de volgende locaties:

- Op de typeplaat
- Op de pakbon

#### Bevat informatie over het product

1. Open [www.endress.com.](https://www.endress.com)

- 2. Open de zoekfunctie (vergrootglas).
- 3. Voer een geldig serienummer in.

4. Zoek.

- De productstructuur wordt in een popup-venster getoond.
- 5. Klik op de productafbeelding in het popup-venster.
	- Een nieuw venster (Device Viewer) wordt geopend. Alle informatie over uw instrument worden in dit venster getoond met de productdocumentatie.

#### Adres van de fabrikant

Endress+Hauser Conducta GmbH+Co. KG Dieselstraße 24 D-70839 Gerlingen

# 4.3 Leveringsomvang

De leveringsomvang omvat:

- Smartec CLD18 meetsysteem in de bestelde versie
- bedieningshandleiding BA02097C

# <span id="page-9-0"></span>5 Installatie

# 5.1 Montagevoorwaarden

### 5.1.1 Montage-instructies

#### Hygiënische voorschriften

- $\triangleright$  Een eenvoudig reinigbare installatie van uitrusting conform de criteria van de EHEDG moet vrij zijn van dode ruimten.
- ‣ Wanneer een dode ruimte niet te vermijden is, moet deze zo kort mogelijk worden gehouden. In geen geval mag de lengte van de dode ruimte L groter zijn dan de binnendiameter D van de leiding minus de omhullingsdiameter d van de uitrusting. De voorwaarde L ≤ D – d geldt.
- ‣ Verder moet de dode ruimte zelflozend zijn, zodat product of procesvloeistoffen hier niet in achter kunnen blijven.
- ‣ Binnen tankinstallaties, moet de reinigingsinstallatie zodanig worden aangebracht dat de dode ruimte direct wordt gespoeld.
- ‣ Zie voor meer informatie de aanbevelingen voor wat betreft de hygiënische afdichtingen en installaties in EHEDG Doc. 10 en het paper: "Eenvoudig reinigbare leidingkoppelingen en procesaansluitingen".

Houd de volgende punten aan voor een installatie conform 3-A:

- ‣ Nadat het instrument is gemonteerd, moet de hygiënische integriteit worden gegarandeerd.
- ‣ Het lekkagepunt moet op het laagste punt op het instrument zijn gepositioneerd.
- ‣ Gebruik een procesaansluiting die voldoet aan 3-A.

#### Oriëntatie

De sensor moet volledig zijn ondergedompeld in het medium. Vermijd luchtbellen in de omgeving van de sensor.

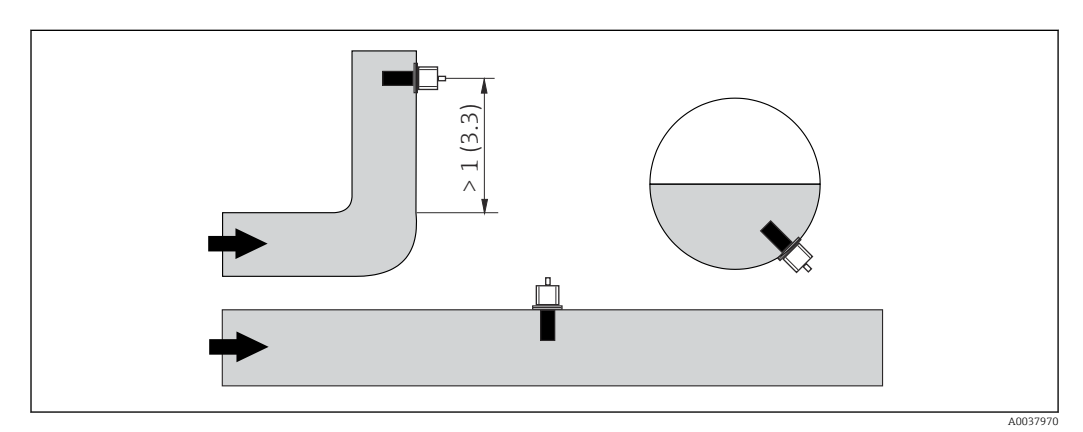

 *2 Oriëntatie van geleidbaarheidssensoren. Technische eenheid: m (ft)*

Wanneer de doorstroomrichting verandert (na leidingbochten), kunnen turbulenties  $\mathbf{h}$ in het medium optreden.

1. Installeer de sensor op een afstand van minimaal 1 m (3,3 ft) na een leidingbocht.

2. Lijn bij de installatie de sensor zodanig uit, dat het medium door de doorstroomopening van de sensor stroomt in de richting van de mediumdoorstroming. De sensorkop moet volledig zijn ondergedompeld in het medium.

#### <span id="page-10-0"></span>Installatiefactor

In beperkte installatie-omstandigheden, beïnvloeden de wanden de ionenstroom in de vloeistof. Dit effect wordt opgevangen door wat genoemd wordt de installatiefactor. De installatiefactor kan worden ingevoerd in de meetversterker van het meetsysteem of de celconstante wordt gecorrigeerd door deze te vermenigvuldigen met de installatiefactor.

De waarde van de installatiefactor hangt af van de diameter en de geleidbaarheid van de leidingaansluiting plus van de afstand a tussen de sensor en de wand.

De installatiefactor kan worden genegeerd ( $f = 1,00$ ) wanneer de afstand tot de wand voldoende groot is (a > 20 mm, vanaf DN 60). Indien de afstand tot de wand kleiner is, wordt de installatiefactor hoger voor elektrisch geïsoleerde leidingen (f > 1) en lager voor elektrische geleidende leidingen (f < 1).

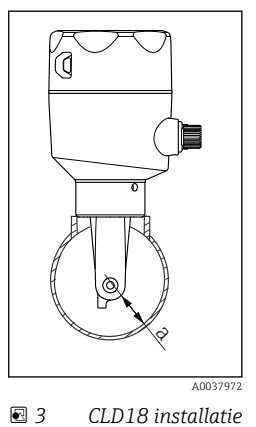

*a Wandafstand*

Dit kan worden gemeten met behulp van kalibratie-oplossingen of er kan een goed schatting worden gemaakt met behulp van het volgende diagram.

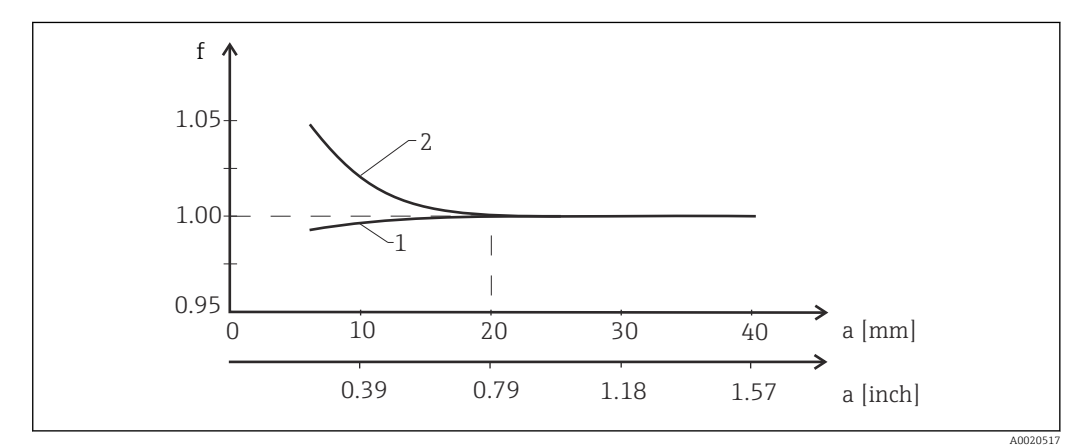

- *4 Relatie tussen installatiefactor f en wandafstand a*
- *1 Elektrische geleidende leidingwand*
- *2 Elektrische isolerende leidingwand*
- ‣ Installeer het meetsysteem zodanig, dat de behuizing niet worden blootgesteld aan direct zonlicht.

#### <span id="page-11-0"></span>Afmetingen

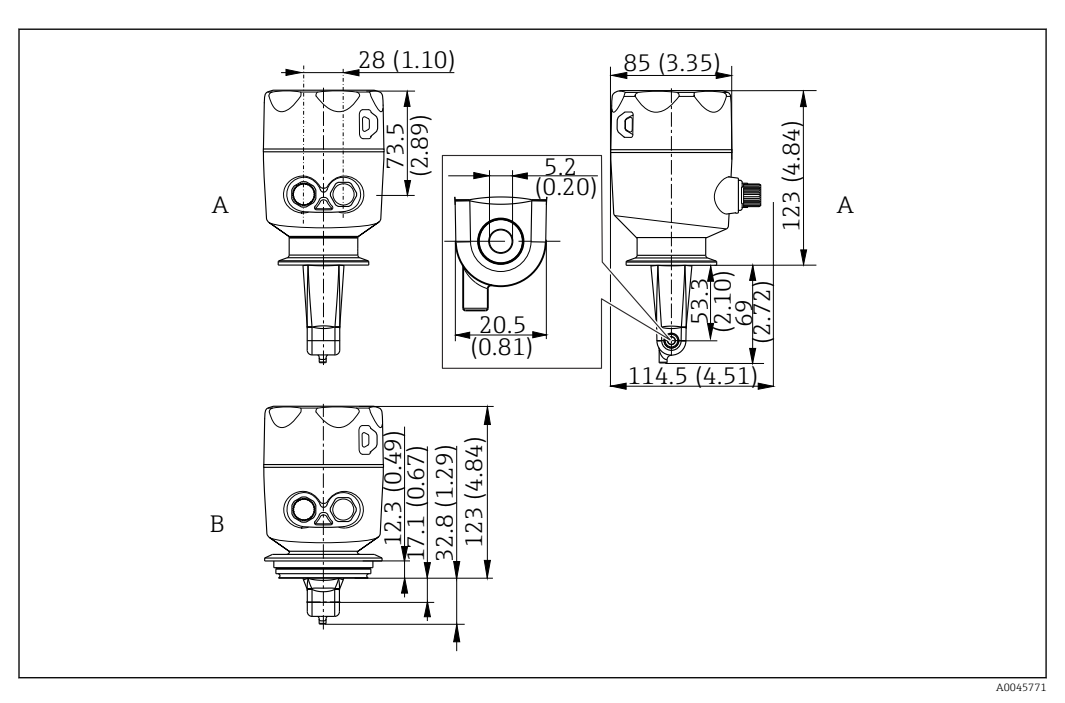

- *5 Afmetingen en uitvoeringen (voorbeelden). Technische eenheid: mm (in)*
- *A Roestvaststalen behuizing met ISO 2852 clamp 2"*

*B Roestvaststalen behuizing met Varivent DN 40 tot 125*

### 5.1.2 Montagevoorbeelden

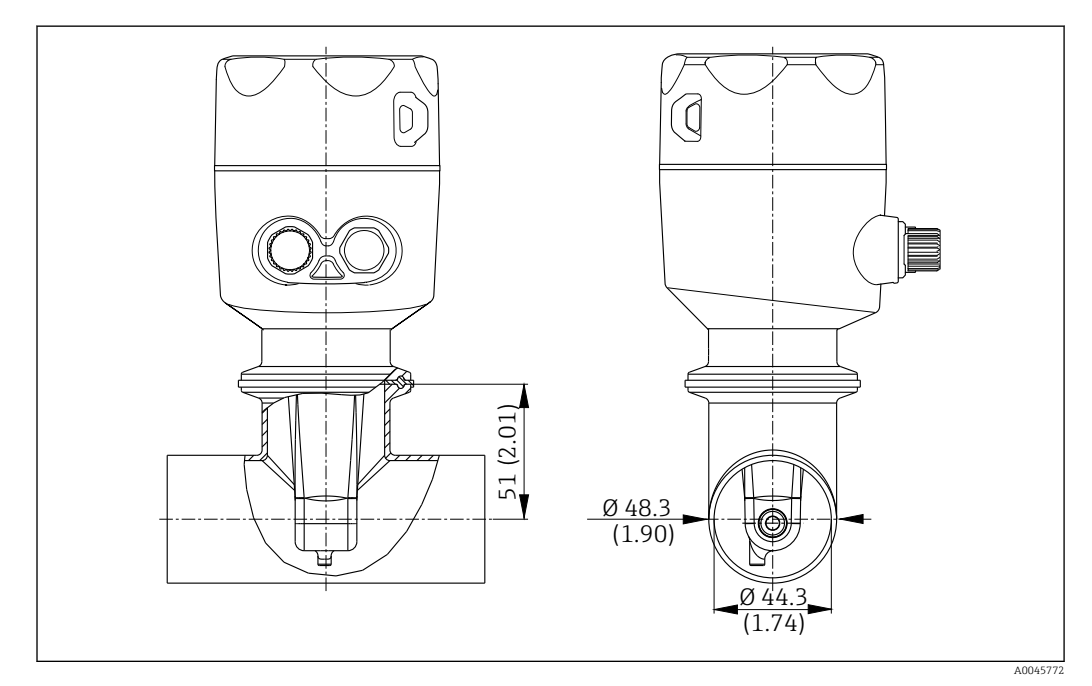

#### *6 Installatie in DN 40 leiding met Tri-Clamp 2" procesaansluiting. Technische eenheid: mm (in)*

<span id="page-12-0"></span>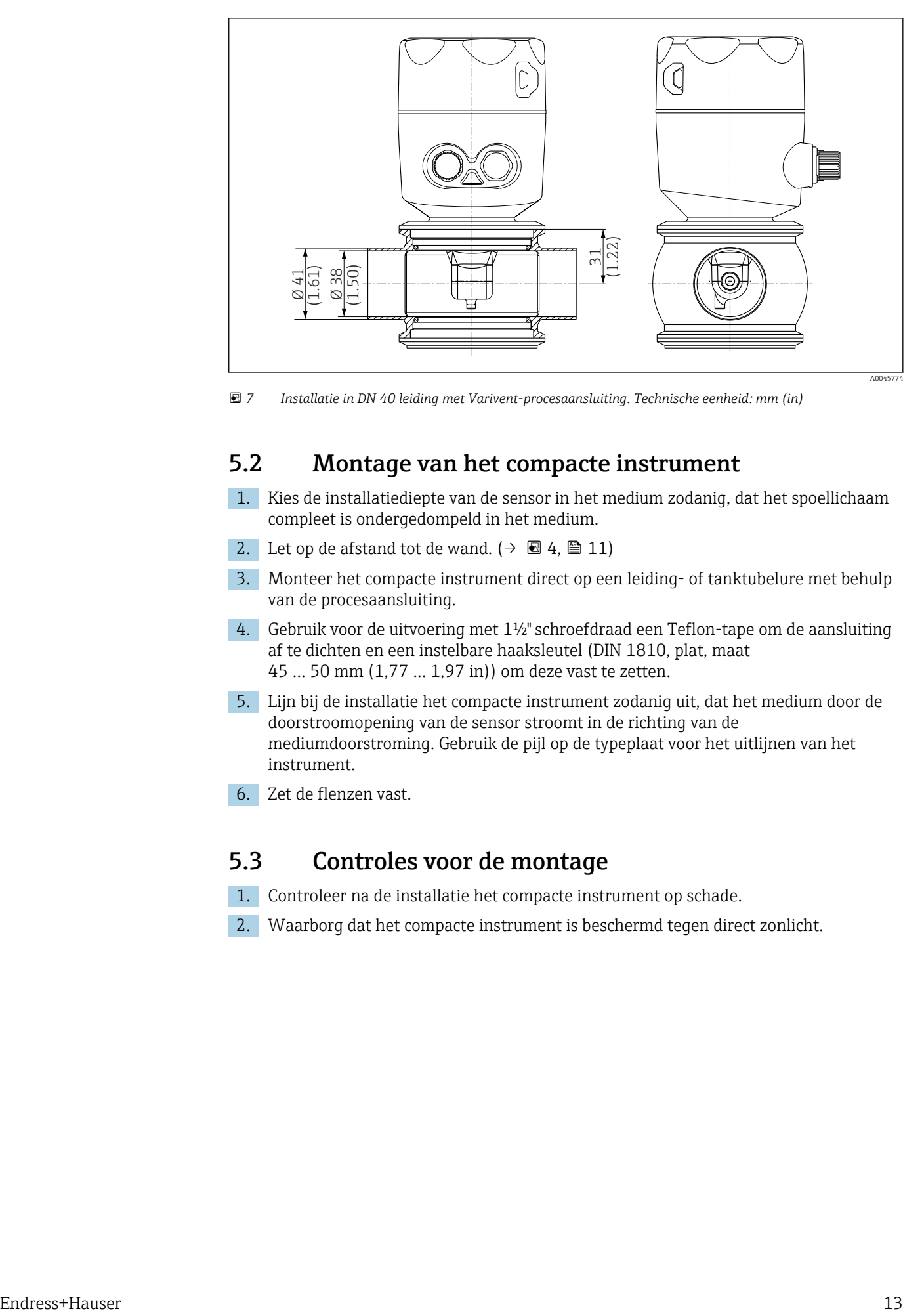

 *7 Installatie in DN 40 leiding met Varivent-procesaansluiting. Technische eenheid: mm (in)*

# 5.2 Montage van het compacte instrument

- 1. Kies de installatiediepte van de sensor in het medium zodanig, dat het spoellichaam compleet is ondergedompeld in het medium.
- 2. Let op de afstand tot de wand.  $(\rightarrow \boxtimes 4, \boxtimes 11)$
- 3. Monteer het compacte instrument direct op een leiding- of tanktubelure met behulp van de procesaansluiting.
- 4. Gebruik voor de uitvoering met 1½" schroefdraad een Teflon-tape om de aansluiting af te dichten en een instelbare haaksleutel (DIN 1810, plat, maat 45 … 50 mm (1,77 … 1,97 in)) om deze vast te zetten.
- 5. Lijn bij de installatie het compacte instrument zodanig uit, dat het medium door de doorstroomopening van de sensor stroomt in de richting van de mediumdoorstroming. Gebruik de pijl op de typeplaat voor het uitlijnen van het instrument.
- 6. Zet de flenzen vast.

### 5.3 Controles voor de montage

- 1. Controleer na de installatie het compacte instrument op schade.
- 2. Waarborg dat het compacte instrument is beschermd tegen direct zonlicht.

# <span id="page-13-0"></span>6 Elektrische aansluiting

#### **A WAARSCHUWING**

#### Instrument staat onder spanning!

- Verkeerde aansluiting kan ernstig of dodelijk letsel tot gevolg hebben!
- ‣ De elektrische aansluiting mag alleen worden uitgevoerd door een elektrotechnicus.
- ‣ De elektrotechnicus moet deze beknopte handleiding hebben gelezen en begrepen en de instructies daarin opgenomen opvolgen.
- ‣ Voor het uitvoeren van de aansluitwerkzaamheden, moet worden gewaarborgd dat op geen enkele kabel nog spanning staat.

# 6.1 Aansluiten van de transmitter

#### **A WAARSCHUWING**

#### Risico van elektrische schokken!

‣ Aan het voedingspunt, moet de voedingsspanning worden geïsoleerd ten opzichte van gevaarlijke kabels die onder spanning staan met een dubbele of versterkte isolatie in geval van instrumenten met 24 V voedingsspanning.

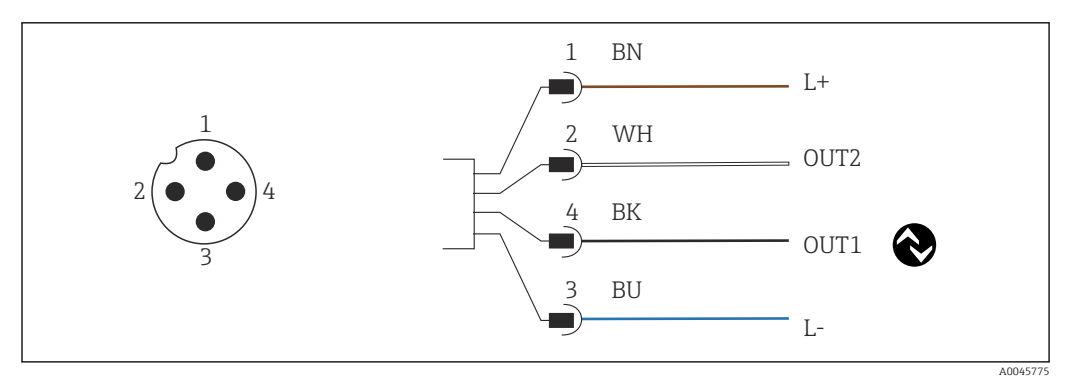

 *8 Aansluiten via een M12-connector (A-code)*

*1 L+*

- *2 OUT2, stroomuitgang 0/4 tot 20 mA*
- *3 L-*
- *4 OUT1, IO-Link communicatie / SIO-ingang voor meetbereikomschakeling*

Voor storingsvrij gebruik van de stroomuitgang (OUT2), adviseren wij de IO-Link communicatie uit te schakelen.

# 6.2 Waarborgen beschermingsklasse

Alleen de mechanische en elektrische aansluitingen welke zijn beschreven in deze handleiding en die nodig zijn voor de gewenste, bedoelde toepassing mogen worden uitgevoerd op het geleverde instrument.

► Zet de M12 kabel vast op de plug.

De individuele bescherming van dit product (beschermingsklasse (IP), elektrische veiligheid, EMC ongevoeligheid voor interferentie) kan niet langer worden gegarandeerd indien, bijvoorbeeld:

- Deksels worden open gelaten
- De M12-kabel is niet volledig vastgeschroefd

# <span id="page-14-0"></span>6.3 Controles voor de aansluiting

Wanneer u de elektrische aansluitingen heeft uitgevoerd, moet u de volgende controles uitvoeren:

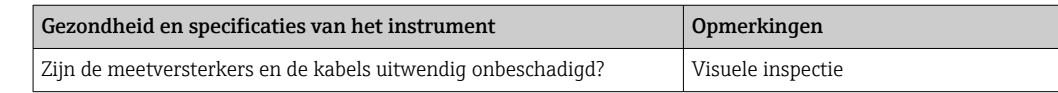

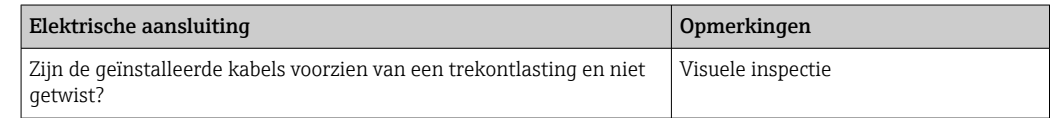

# <span id="page-15-0"></span>7 Bedieningsmogelijkheden

# 7.1 Opbouw en functies van het bedieningsmenu

Dit hoofdstuk is alleen geldig voor lokale bediening.  $\boxed{4}$ 

De bedieningsfuncties van het compacte meetinstrument zijn onderverdeeld in de volgende menu's:

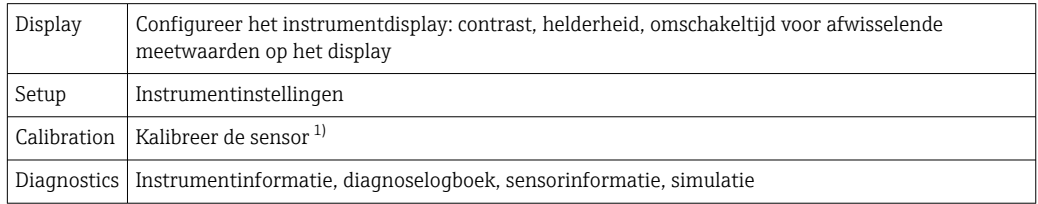

1) De luchtinstelling en de correcte celconstante zijn al af fabriek geconfigureerd voor het Smartec CLD18. Een sensorkalibratie is bij de inbedrijfname niet nodig.

# 7.2 Toegang tot het bedieningsmenu via het lokale display

Lokale bediening kan worden vergrendeld en vrijgegeven via IO-Link.

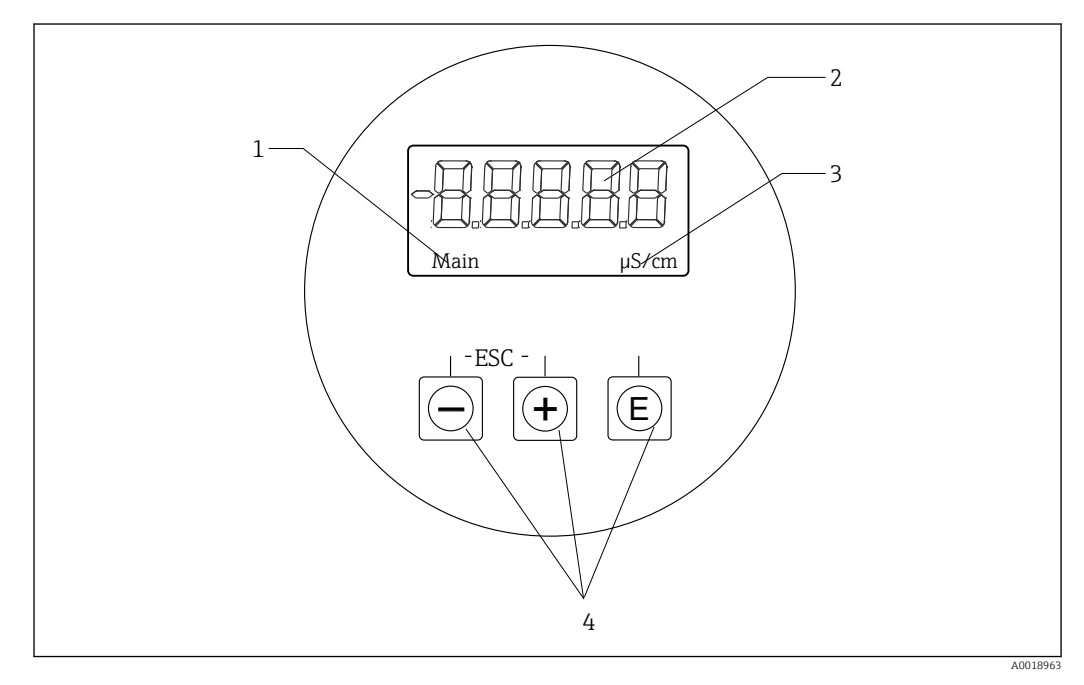

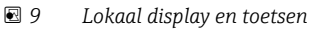

- *1 Parameter*
- *2 Meetwaarde*
- *3 Eenheid*
- *4 Bedieningstoetsen*

In geval van een fout schakelt het instrument automatisch om tussen het weergeven van de fout en de meetwaarde.

De bedieningstaal is Engels.

<span id="page-16-0"></span>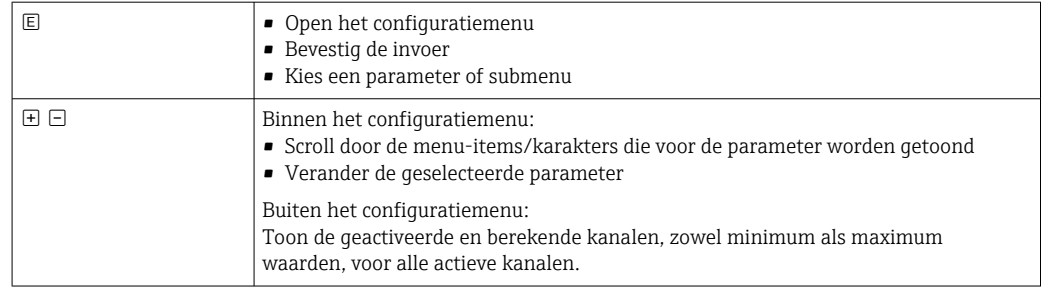

#### Verlaten menu of annuleren

- 1. Verlaat altijd de menu-items/submenu's aan de onderkant van het menu via Back.
- 2. Druk tegelijkertijd op de plus- en minustoetsen (< 3 s) om de setup te verlaten zonder veranderingen op te slaan.

Symbolen in de bewerkingsmodus:

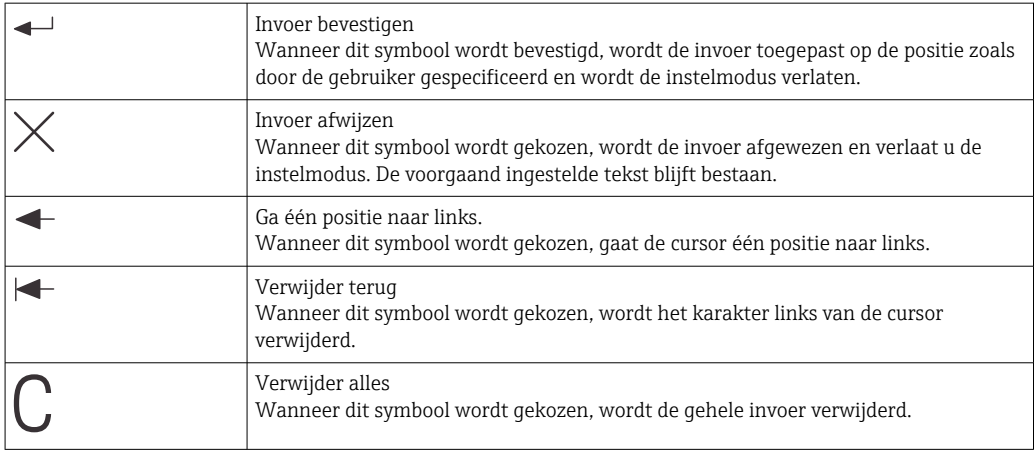

# 7.3 Toegang tot het bedieningsmenu via de bedieningstool

De IO-Link interface maakt directe toegang tot proces- en diagnosegegevens mogelijk en stelt de gebruiker in staat het meetinstrument zonder onderbreking te configureren.→ ■ 20

Meer informatie over IO-Link is beschikbaar via: [www.io-link.com](https://www.io-link.com)

# <span id="page-17-0"></span>8 Systeemintegratie

# 8.1 Overzicht instrumentbeschrijvingsbestanden

Teneinde veldinstrumenten in een digitaal communicatiesysteem te integreren, heeft het IO-Link-systeem een beschrijving van de instrumentparameters nodig, zoals uitgangsgegevens, ingangsgegevens, gegevensformaat, gegevensvolume en ondersteunde overdrachtsnelheid. Deze gegevens zijn beschikbaar in de IODD (IO Device Description) welke aan de IO-Link master ter beschikking worden gesteld via generieke modules wanneer het communicatiesysteem in bedrijf wordt gesteld.

#### Download via endress.com

- 1. [endress.com/download](https://www.endress.com/download)
- 2. Selecteer Device Driver uit de getoonde zoekopties.
- 3. Selecteer voor Type "IO Device Description (IODD)".
- 4. Selecteer de Product Code of voer deze als tekst in. Een lijst met zoekresultaten verschijnt.
- 5. Download de passende versie.

#### Download via ioddfinder

- 1. [ioddfinder.io-link.com](https://ioddfinder.io-link.com)
- 2. Selecteer voor Manufacturer "Endress+Hauser".
- 3. Voer de Product Name in.
	- Een lijst met zoekresultaten verschijnt.
- 4. Download de passende versie.

# 8.2 Integratie van het meetinstrument in het systeem

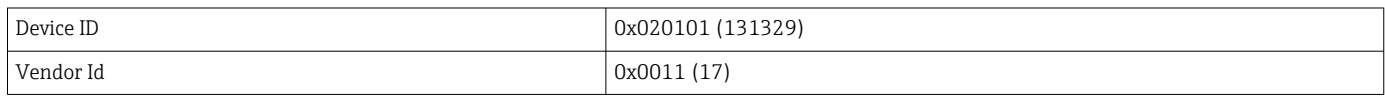

#### 8.2.1 Procesgegevens

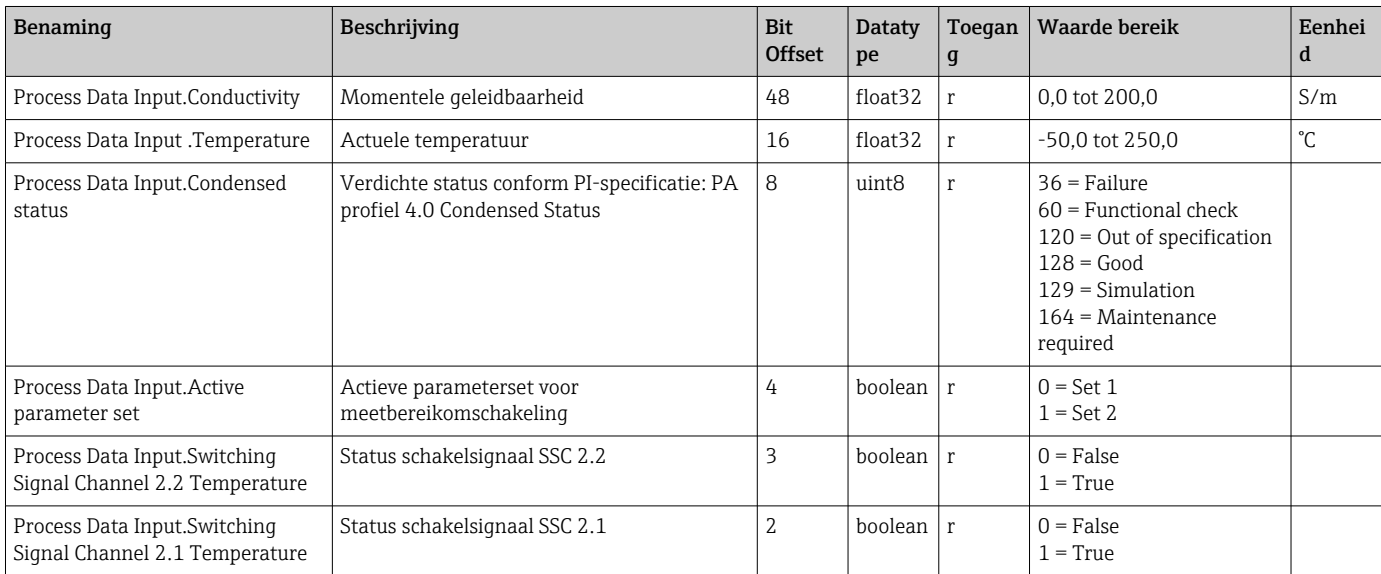

<span id="page-18-0"></span>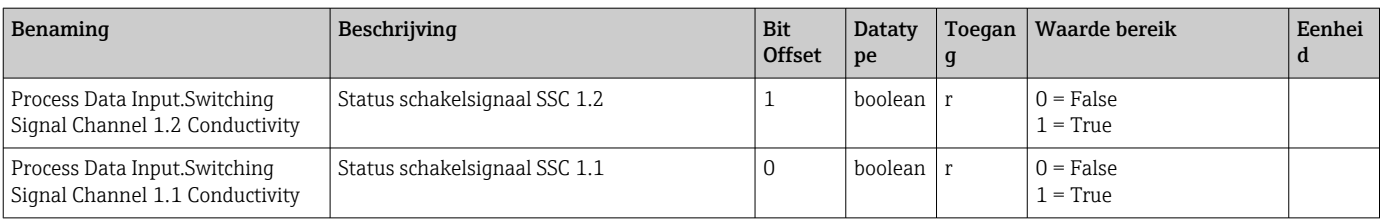

### 8.2.2 Identificatie

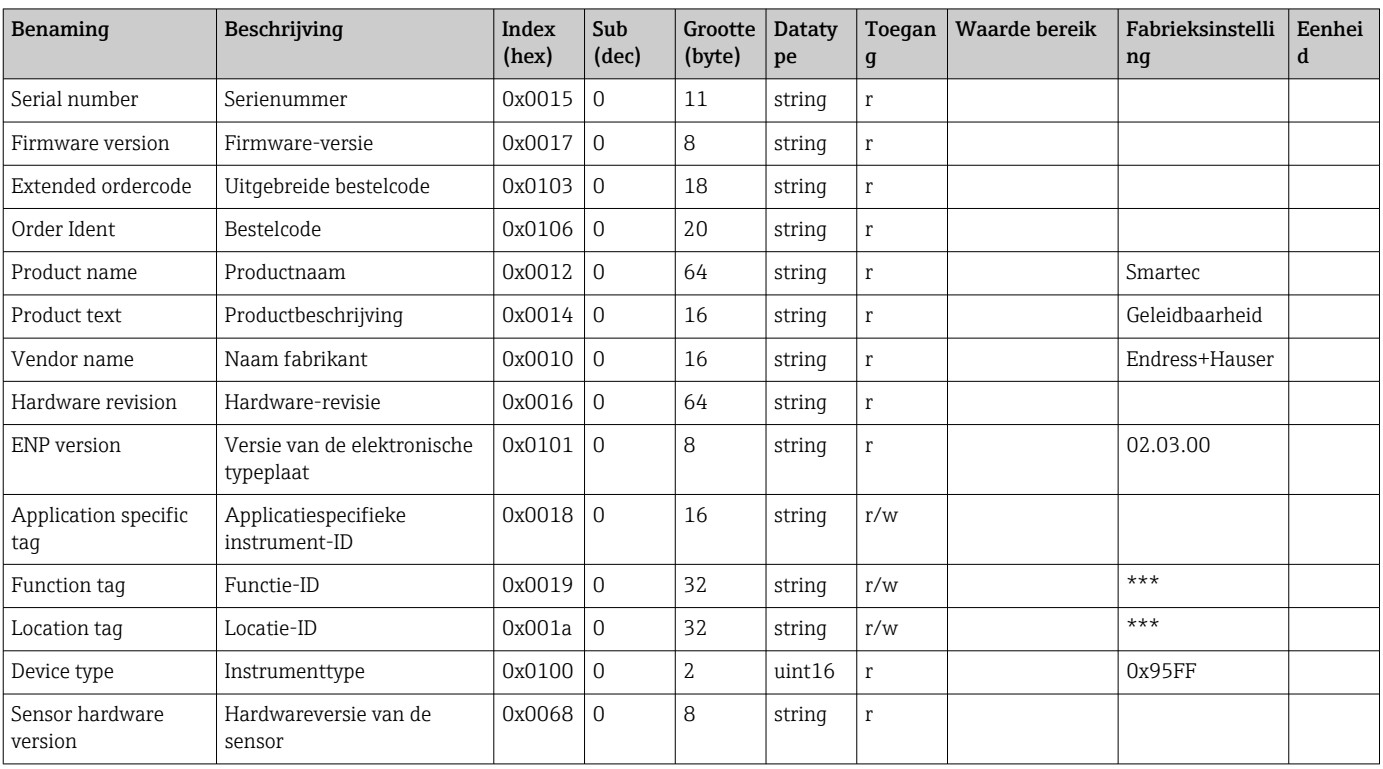

### 8.2.3 Observation

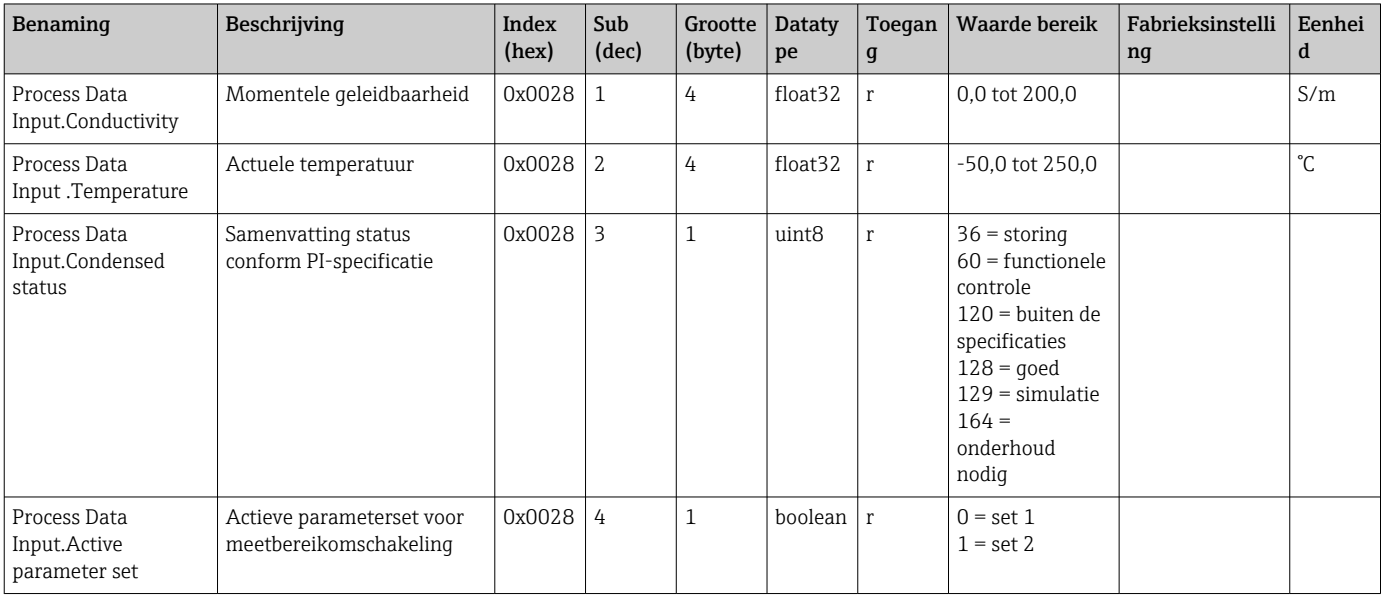

<span id="page-19-0"></span>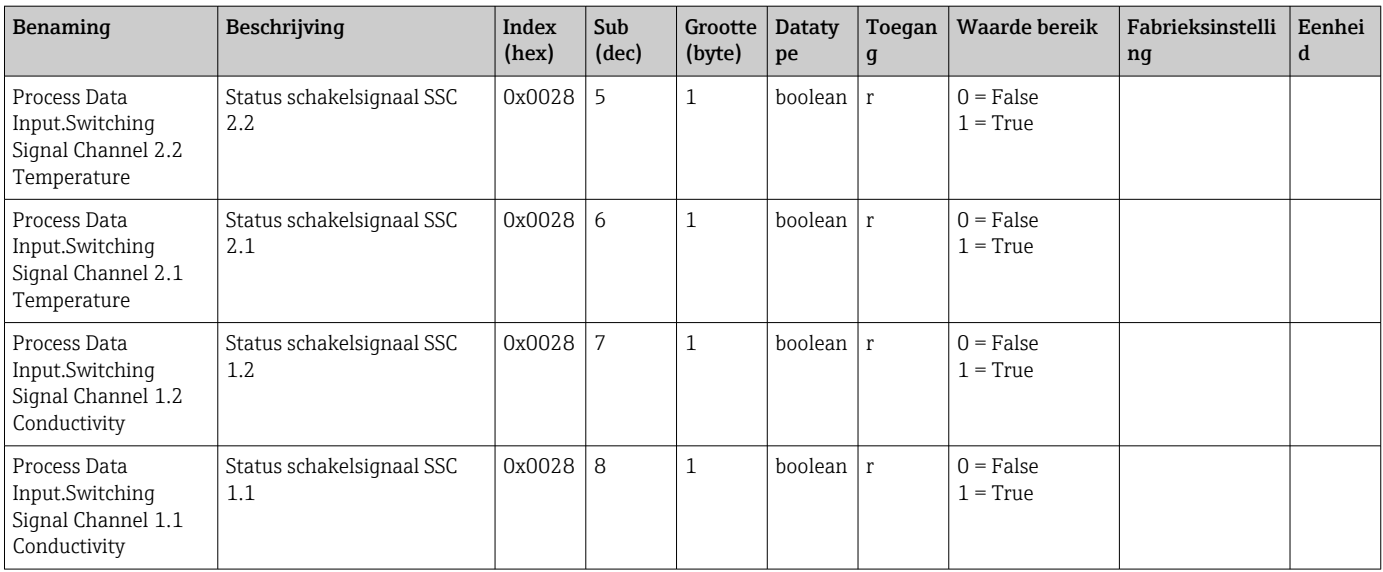

### 8.2.4 Parameters

### Application

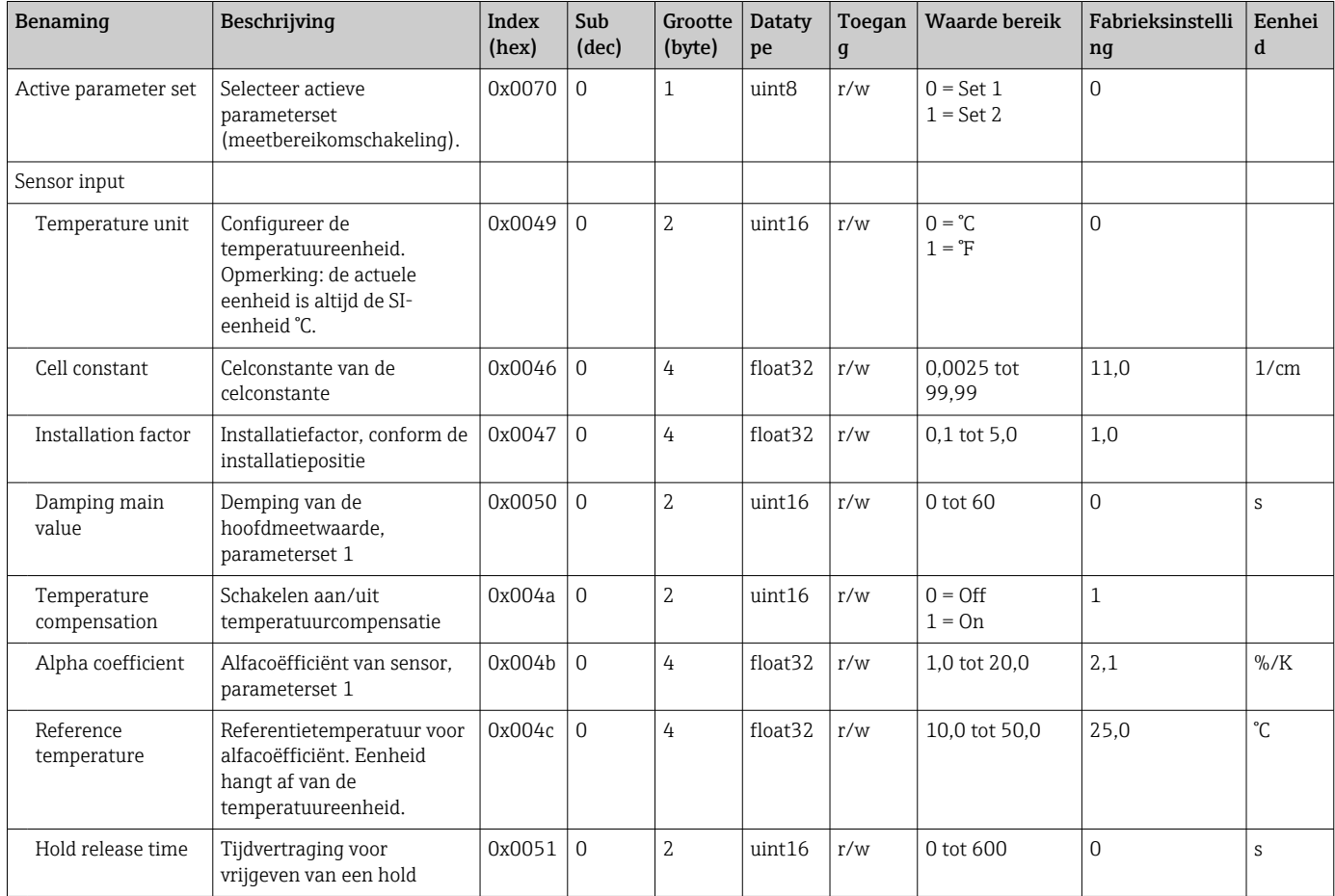

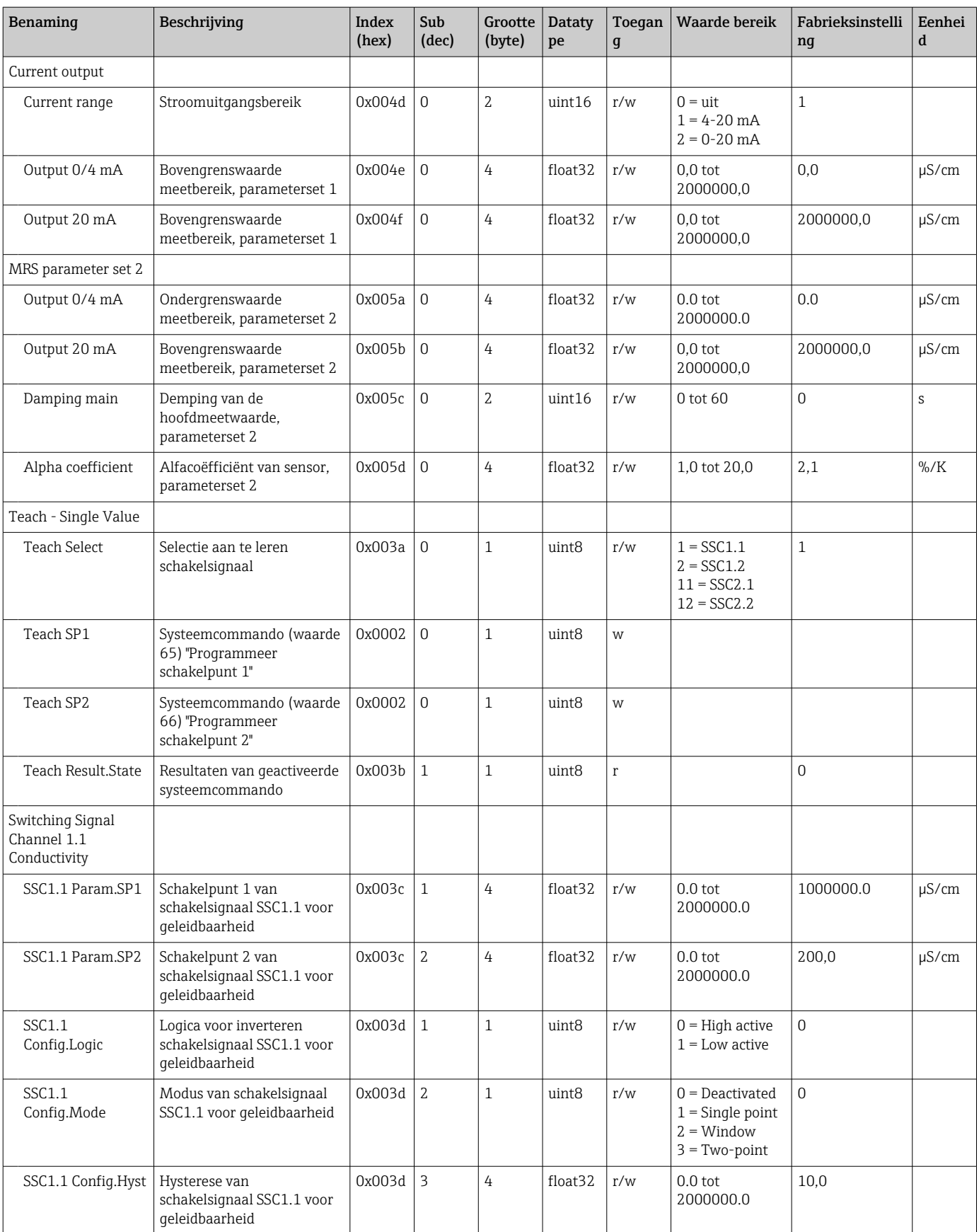

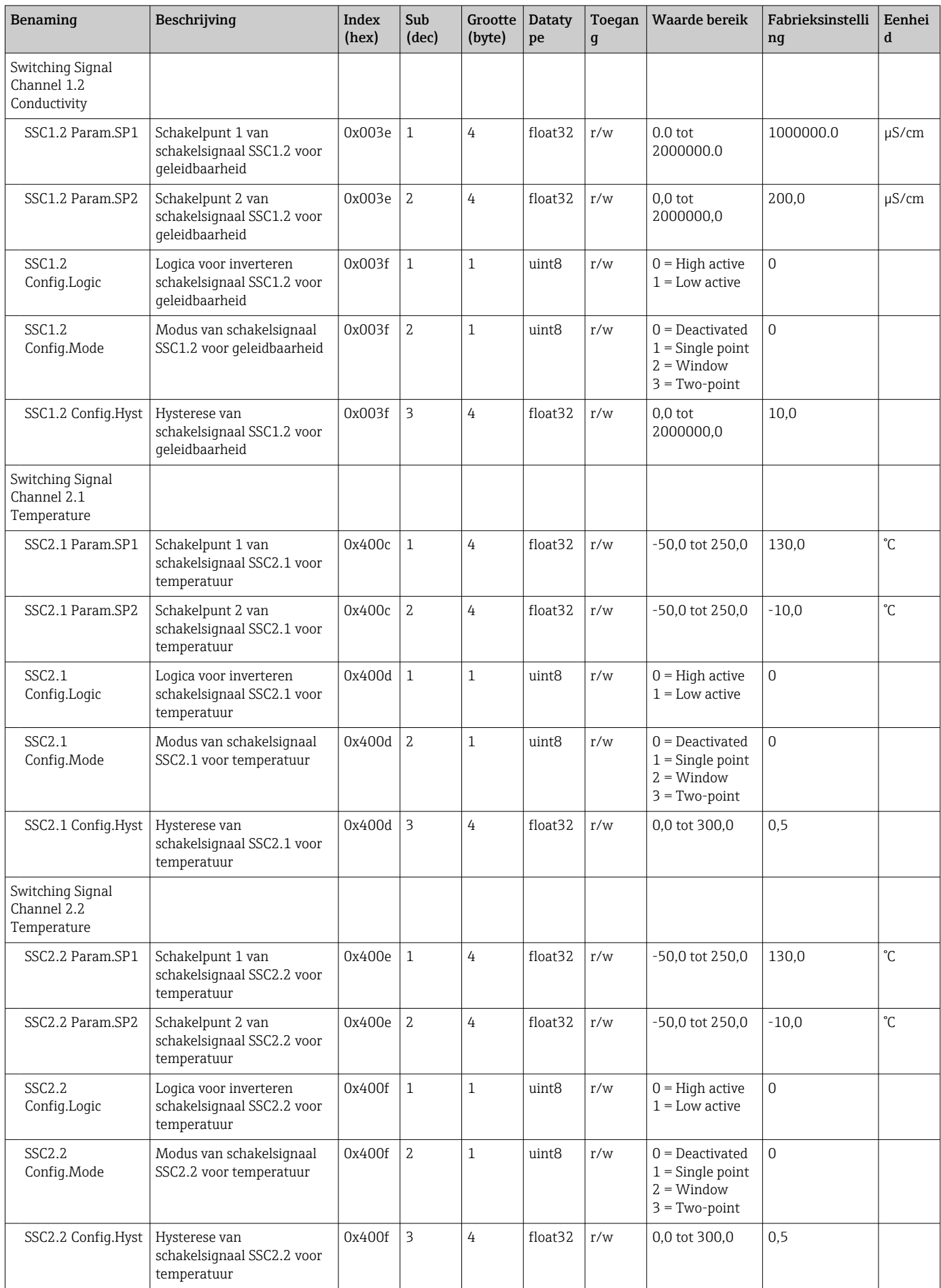

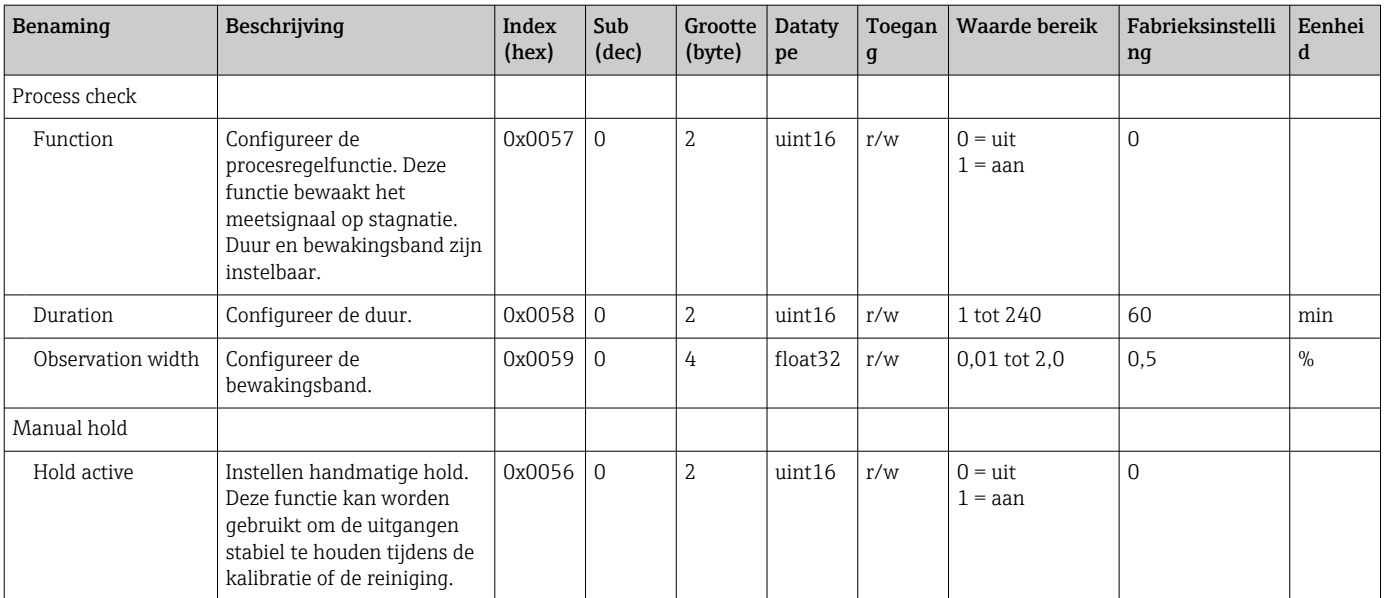

#### Schakelsignalen

de schakelsignalen zijn een eenvoudige manier voor het bewaken van de meetwaarden op grenswaarde-overschrijdingen.

Elk schakelsignaal is eenduidig toegekend aan een proceswaarde en heeft een status. De status wordt overgedragen met de procesgegevens (procesgegevens-link). Het schakelgedrag van deze status moet worden geconfigureerd met de

configuratieparameters van een "Switching Signal Channel" (SSC). Naast de handmatige configuratie voor schakelpunten SP1 en SP2 is een teach-mechanisme beschikbaar in het "Teach"-menu. Deze wordt gebruikt om de betreffende processtroomwaarde in de geselecteerde SSC te schrijven via een systeemcommando. Hierna wordt het verschillende gedrag van de modi beschreven die kunnen worden geselecteerd. De parameter "Logic" is altijd "High active". Wanneer de logica moet worden geïnverteerd, kan de parameter "Logic" worden ingesteld op "Low active".

#### Modus Single Point

SP2 wordt in deze modus niet gebruikt.

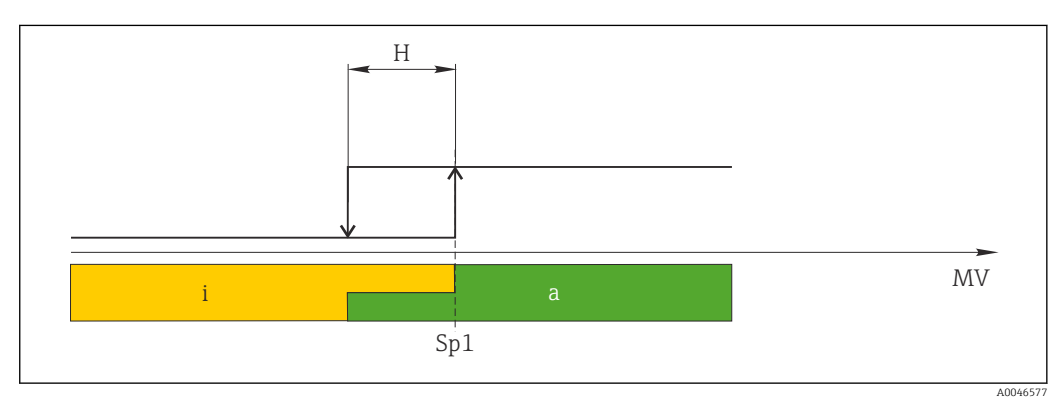

 *10 SSC, Single Point*

- *H Hysterese*
- *Sp1 Schakelpunt 1 MV Meetwaarde*
- *i Inactief (oranje)*
- *a Actief (groen)*
- 

#### Modus Window

 $SP_{hi}$  komt altijd overeen met de hoogste waarde, SP1 of SP2, en SP<sub>lo</sub> komt altijd overeen met de laagste waarde.

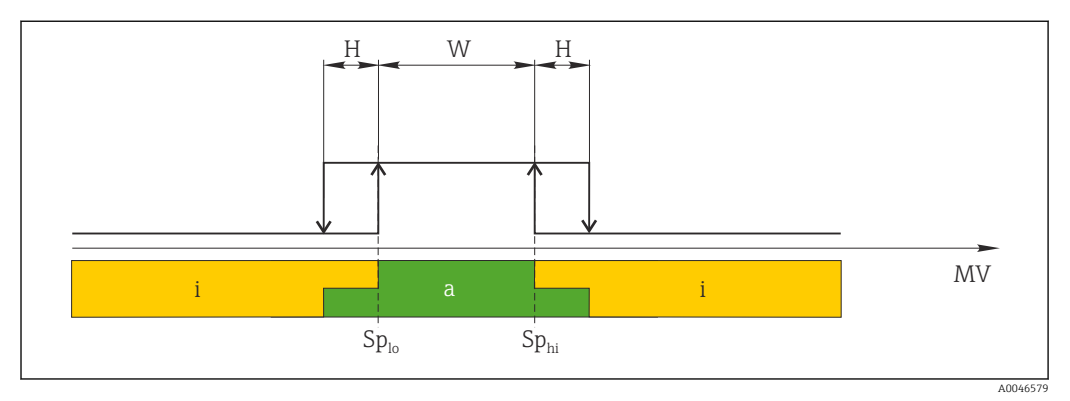

#### *11 SSC, Window*

*H Hysterese*

*W Interval*

- *Splo Schakelpunt met lage meetwaarde*
- *Sphi Schakelpunt met hoge meetwaarde*
- *MV Meetwaarde*

*i Inactief (oranje)*

*a Actief (groen)*

#### Modus Two-point

 $SP<sub>hi</sub>$  komt altijd overeen met de hoogste waarde, SP1 of SP2, en SP<sub>lo</sub> komt altijd overeen met de laagste waarde.

Hysterese wordt niet gebruikt.

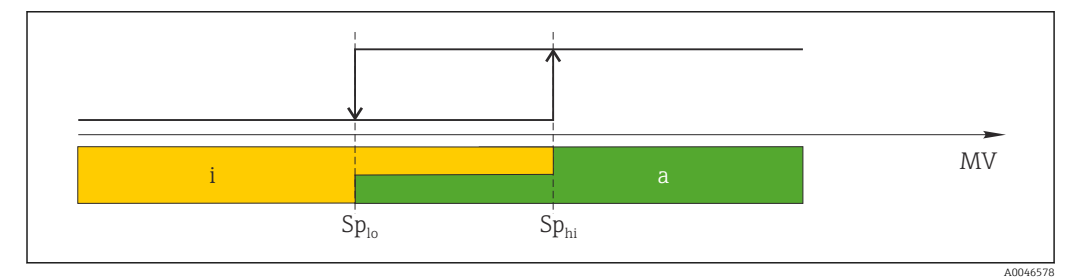

 *12 SSC, Two-Point*

*Splo Schakelpunt met lage meetwaarde*

*Sphi Schakelpunt met hoge meetwaarde*

*MV Meetwaarde*

*i Inactief (oranje)*

*a Actief (groen)*

#### System

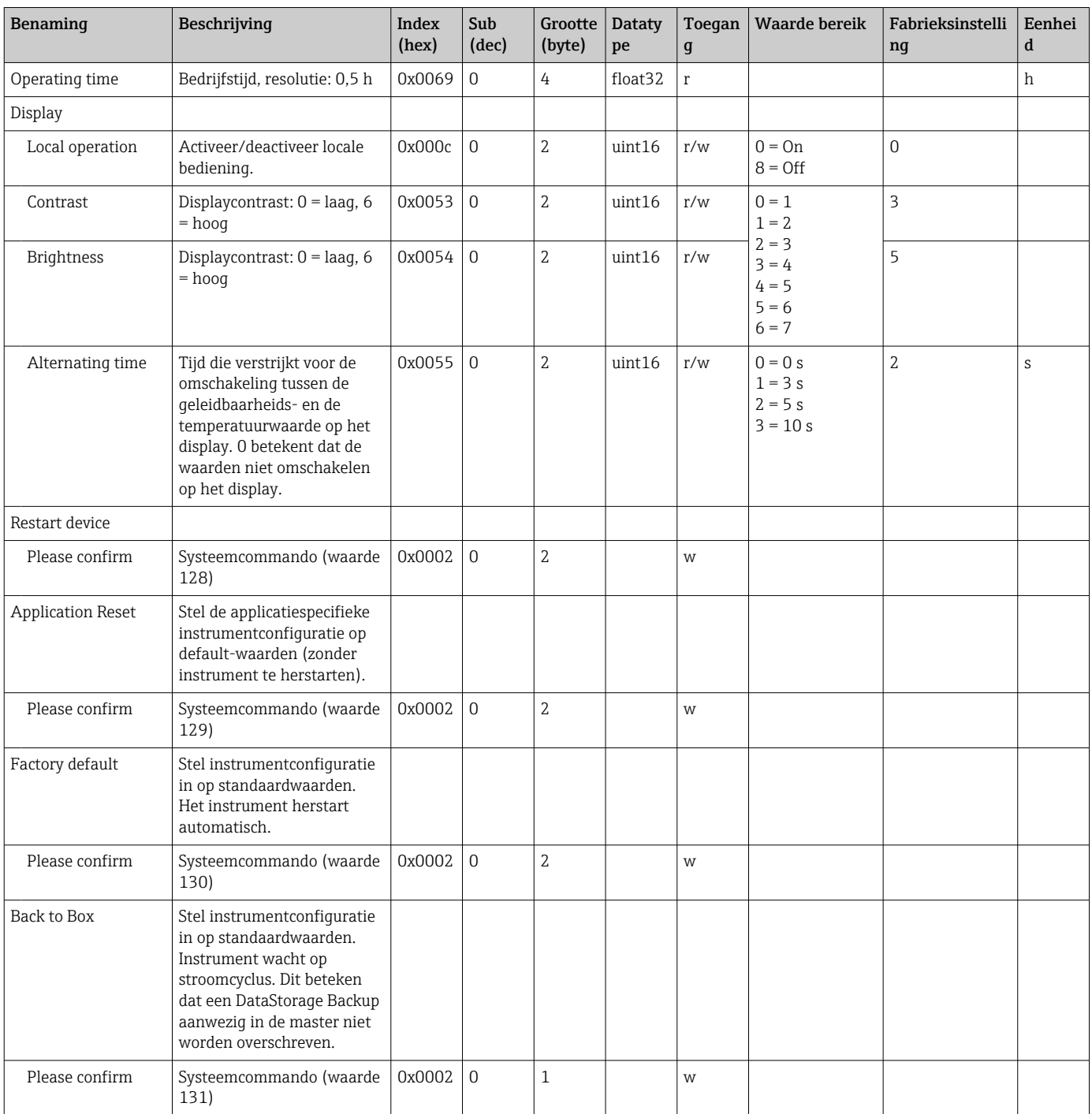

### 8.2.5 Diagnose

### Diagnose-instellingen

<span id="page-25-0"></span>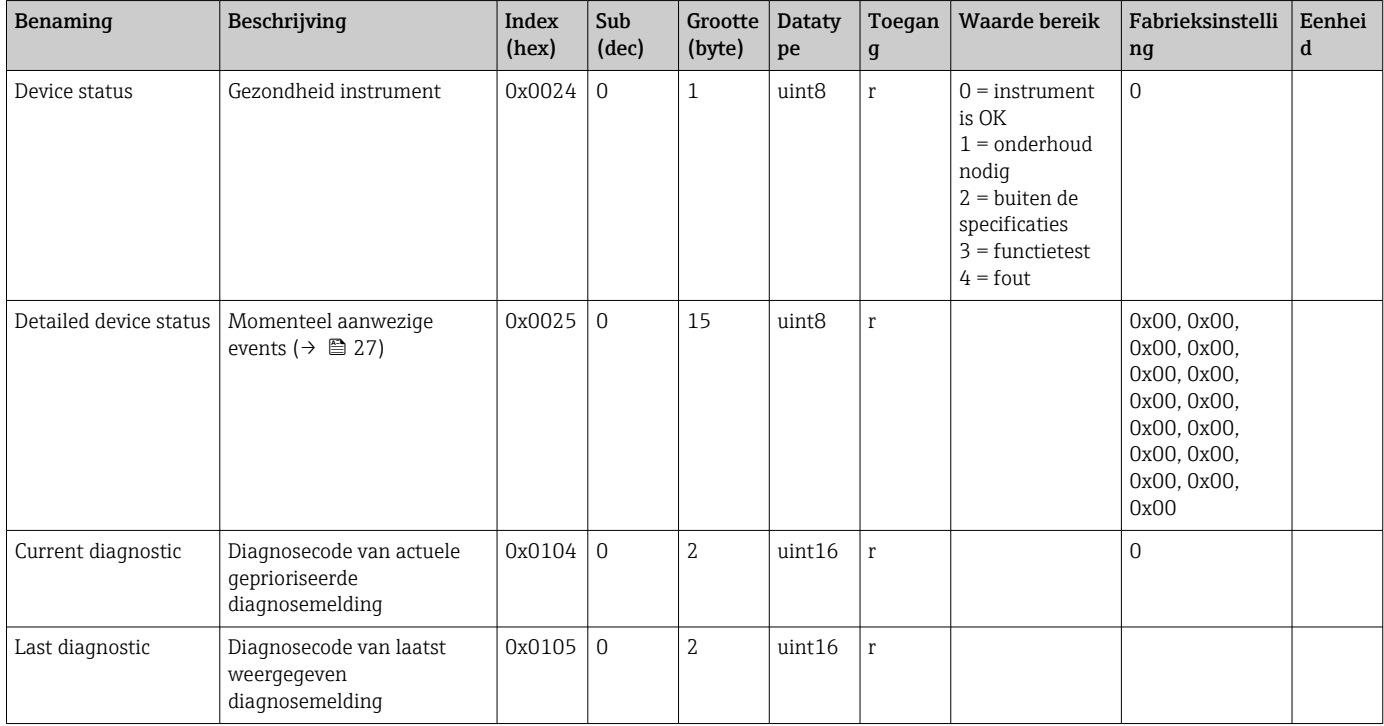

### Diagnostics logbook

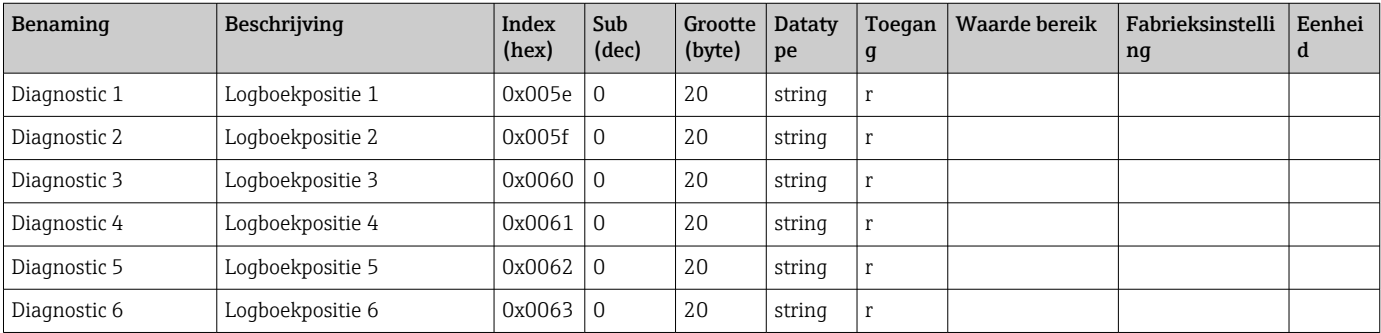

#### Sensor

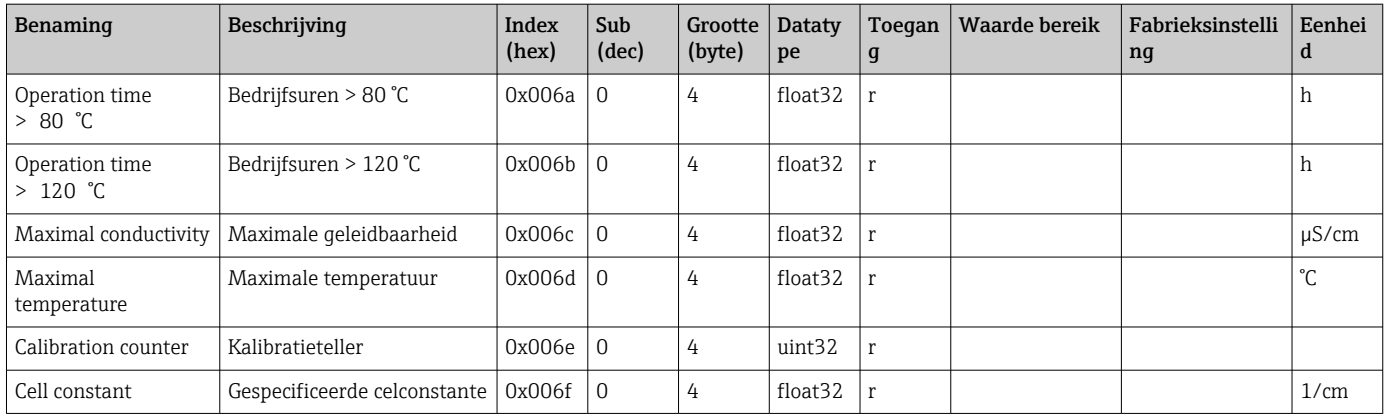

#### <span id="page-26-0"></span>Simulation

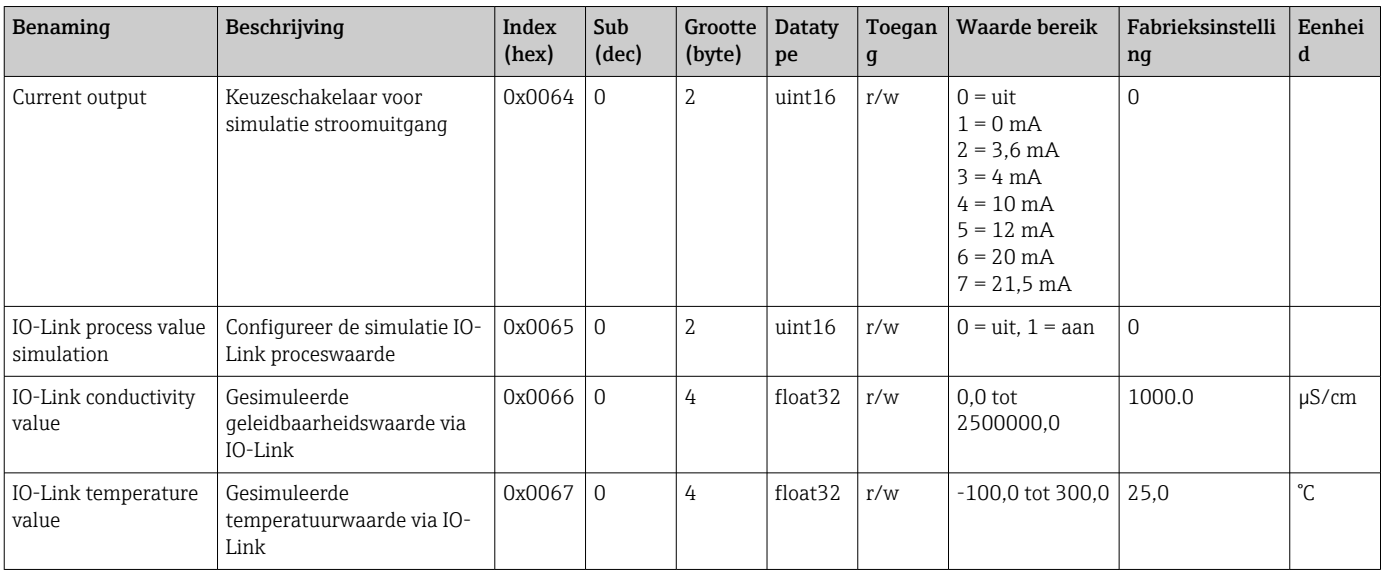

### Smart Sensor Descriptor

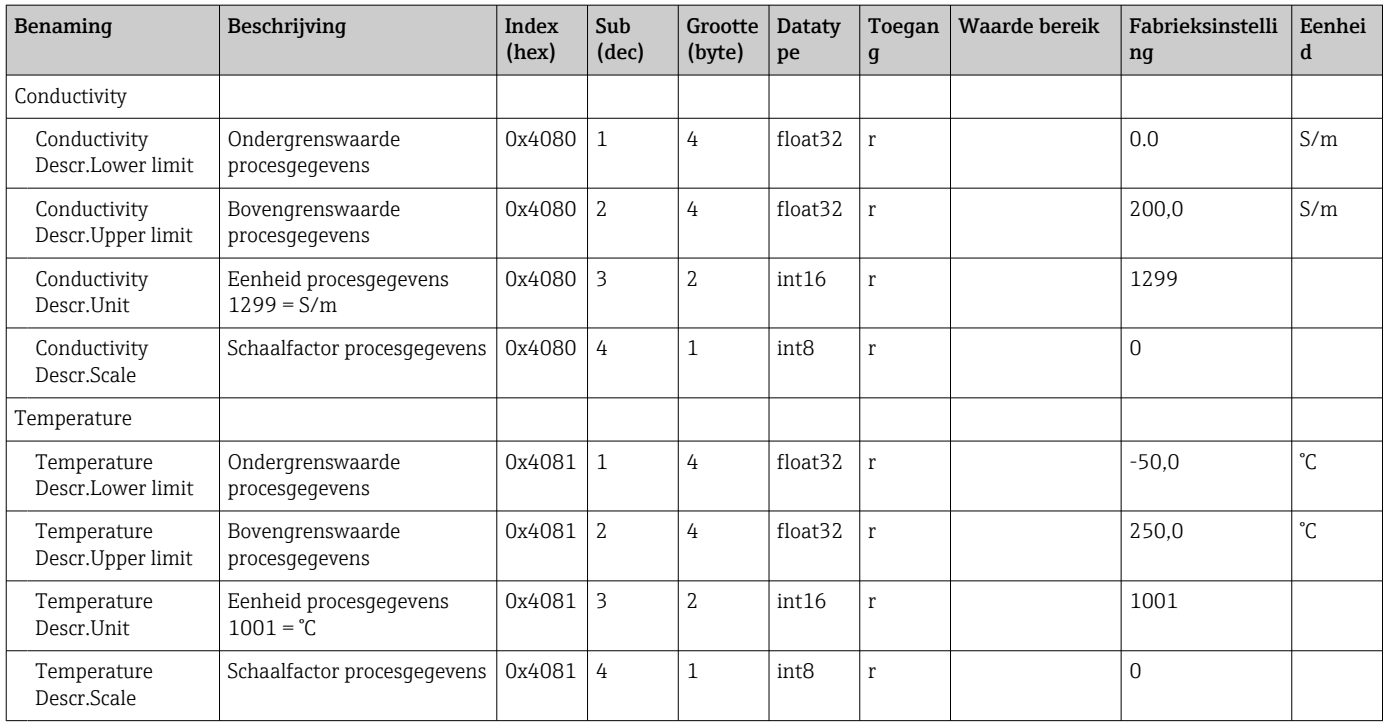

### Diagnosemeldingen

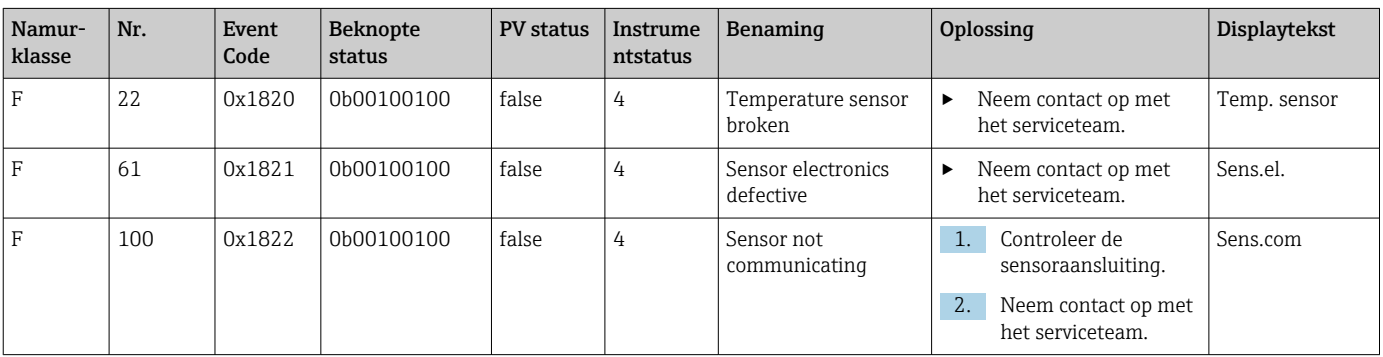

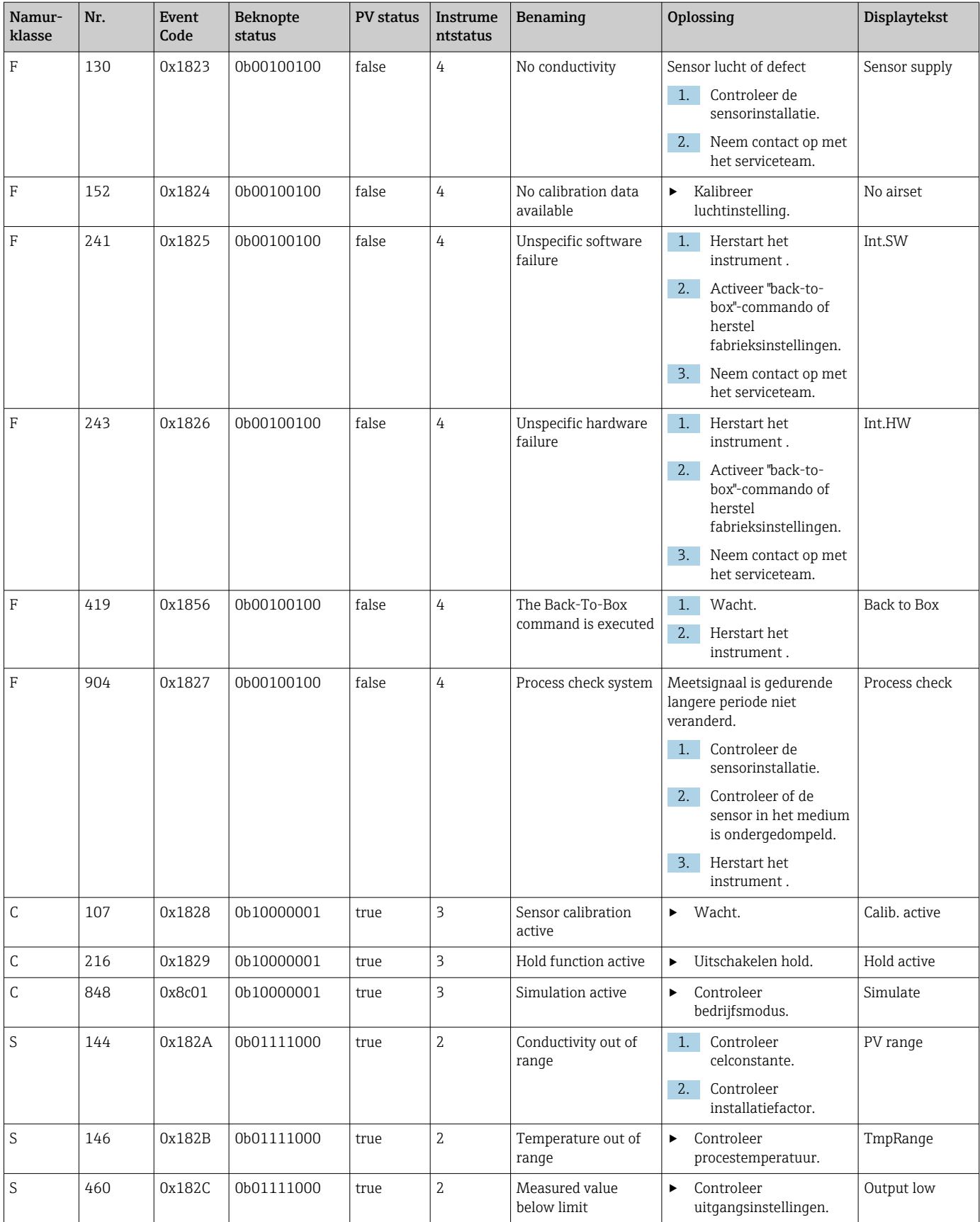

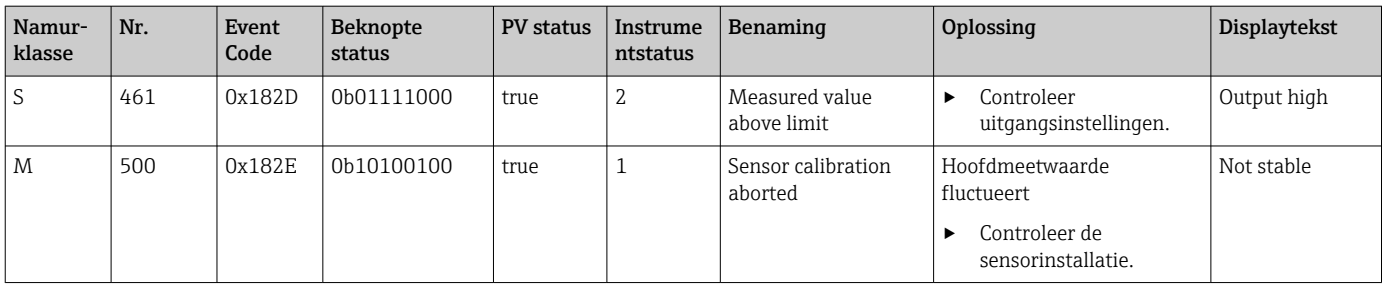

# <span id="page-29-0"></span>9 Inbedrijfname

### 9.1 Inschakelen van het meetinstrument

1. Zorg ervoor dat u bekend bent met de bediening van de transmitter voordat deze wordt ingeschakeld.

- Na het inschakelen van de voedingsspanning voert het instrument een zelftest uit en schakelt vervolgens over in de meetmodus.
- 2. Setup: programmeer het instrument conform de instructies hierna, wanneer het voor de eerste keer in bedrijf wordt genomen.

# 9.2 Configureren van het meetinstrument

Dit hoofdstuk is alleen geldig voor lokale bediening. Bediening via de IO-Link:  $\rightarrow$   $\blacksquare$  18.

### 9.2.1 Displayinstellingen (displaymenu)

1. E: oproepen hoofdmenu.

- De submenu's worden getoond.
- 2.  $\Box$  of  $\Box$ : navigeer door de beschikbare submenu's.
- 3. Kies Display en open  $(E)$ .
- 4. Gebruik de Back-optie, welke aan het eind van elk menu staat, om een niveau omhoog te gaan in de menustructuur.

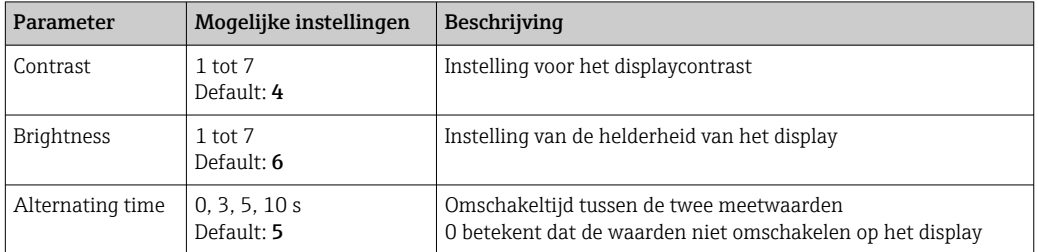

#### 9.2.2 Hoofdmenu

1. E: oproepen hoofdmenu.

- De submenu's worden getoond.
- 2.  $\Box$  of  $\Box$ : navigeer door de beschikbare submenu's.
- 3. Kies Setup en open  $(\mathbb{E})$ .
- 4. Gebruik de Back-optie, welke aan het eind van elk menu staat, om een niveau omhoog te gaan in de menustructuur.

Default-instellingen zijn vet weergegeven.

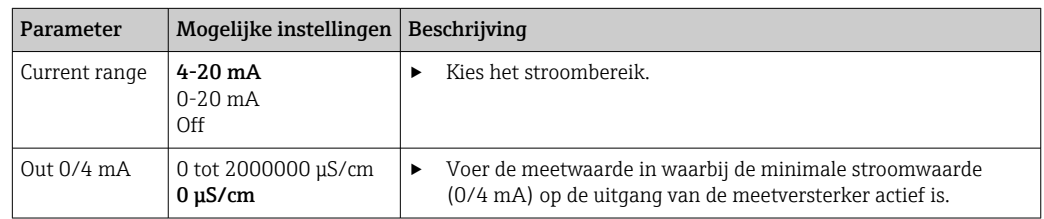

<span id="page-30-0"></span>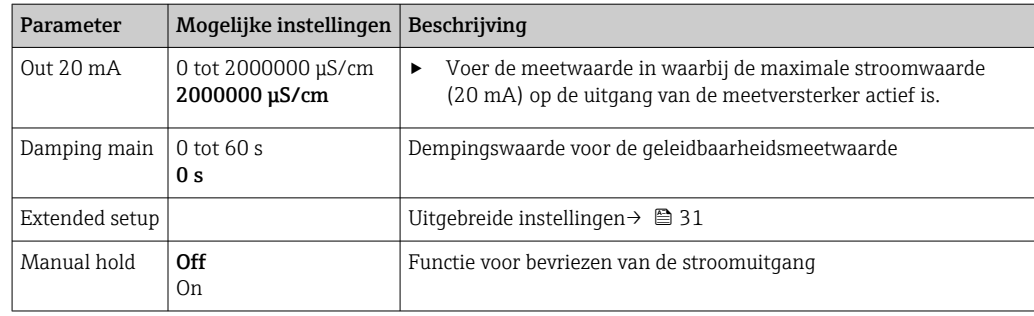

### 9.2.3 Uitgebreide instellingen

1. E: oproepen hoofdmenu.

- De submenu's worden getoond.
- 2.  $\Box$  of  $\Box$ : navigeer door de beschikbare submenu's.
- 3. Kies Extended setup en open  $(E)$ .
- 4. Gebruik de Back-optie, welke aan het eind van elk menu staat, om een niveau omhoog te gaan in de menustructuur.

Default-instellingen zijn vet weergegeven.

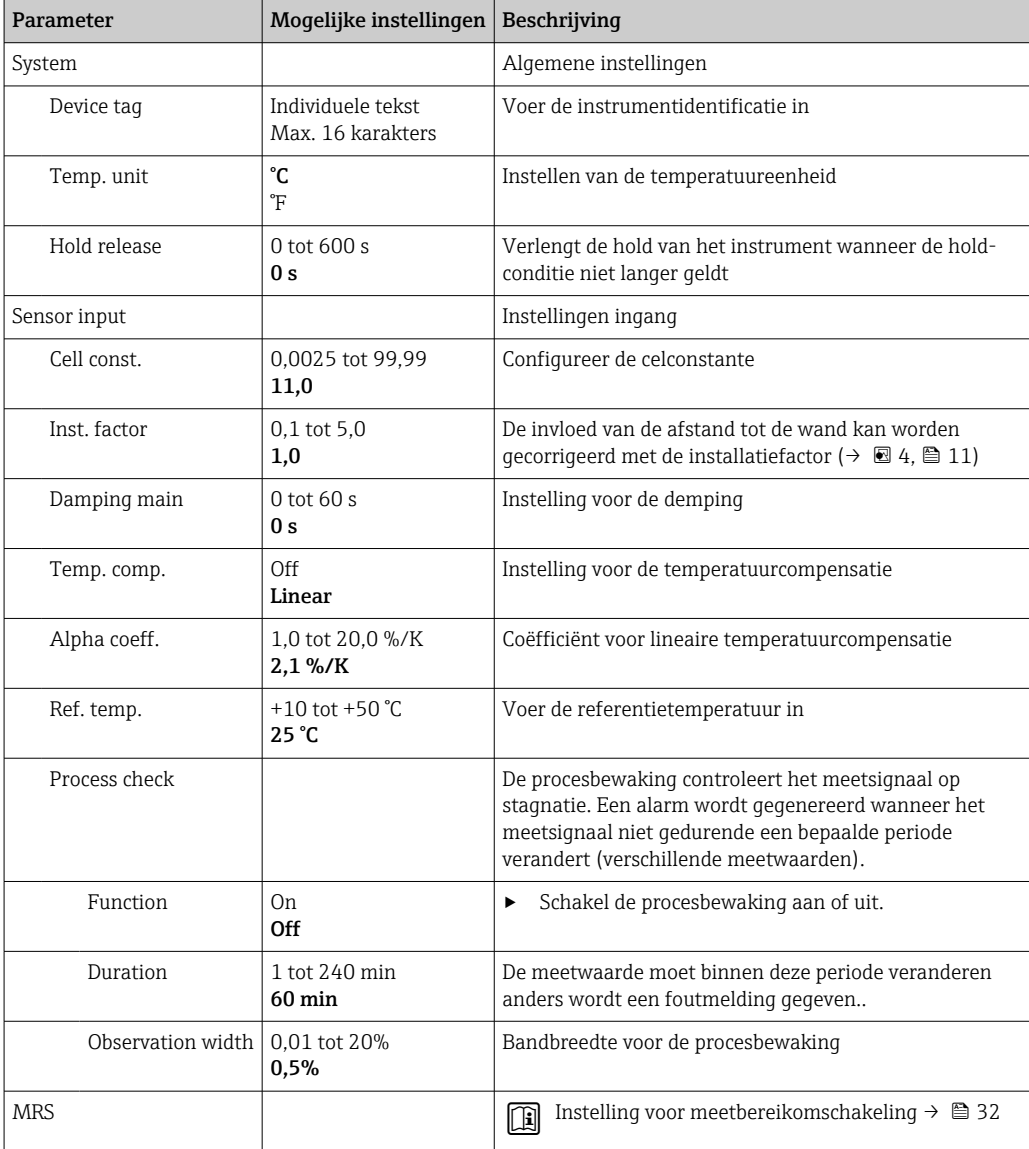

<span id="page-31-0"></span>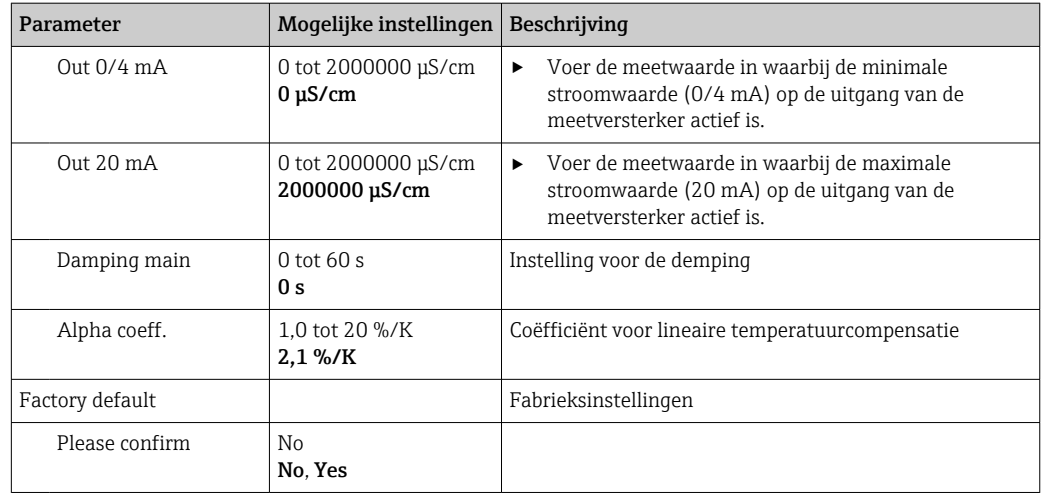

#### Temperatuurcompensatie

De geleidbaarheid van een vloeistof hangt in hoge mate af van de temperatuur, omdat de mobiliteit van de ionen en het aantal gedissocieerde moleculen temperatuurafhankelijk zijn. Om meetwaarden te kunnen vergelijken, moeten deze worden gerefereerd aan een gedefinieerde temperatuur. De referentietemperatuur is 25 °C (77 °F).

De temperatuur wordt altijd gespecificeerd wanneer de geleidbaarheid wordt gespecificeerd.  $k(T_0)$  staat voor de geleidbaarheid gemeten bij 25 °C (77 °F) of gerefereerd aan 25 °C (77 °F).

De temperatuurcoëfficiënt α staat voor de procentuele verandering van de geleidbaarheid per graat temperatuurverandering. De geleidbaarheid k bij de procestemperatuur wordt als volgt berekend:

 $K(T) = K(T_0) \cdot (1 + \alpha \cdot (T - T_0))$ k(T) = geleidbaarheid bij procestemperatuur T  $k(T_0)$  = geleidbaarheid bij procestemperatuur T<sub>0</sub>

De temperatuurcoëfficiënt hangt zowel af van de chemische samenstelling van de oplossing als van de temperatuur en ligt tussen 1 en 5 % per °C. De elektrische geleidbaarheid van de meeste verdunde zoutoplossingen en natuurlijk water verandert op een praktisch lineaire wijze.

*Typische waarden voor de temperatuurcoëfficiënt α:*

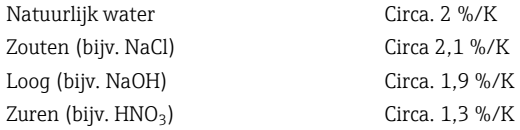

#### Meetbereikomschakeling (MRS)

Meetbereikomschakeling omvat een omschakeling van de parameterset voor schakeling tussen twee substanties:

- om een groter meetbereik te kunnen omvatten
- om de temperatuurcompensatie aan te passen in geval van een productverandering

<span id="page-32-0"></span>De analoge uitgang kan worden geconfigureerd met twee parametersets.

• Parameterset 1:

- De parameters voor de stroomuitgang en de demping kunnen worden ingesteld in het Setup-menu.
- De alfacoëfficiënt voor de temperatuurcompensatie kan worden ingesteld in het menu Setup/Extended setup/Sensor input.
- **Parameterset 1** is actief als de MRS binaire ingang in SIO Low is.
- Parameterset 2:
	- De demping, de alfacoëfficiënt en de parameters van de stroomuitgangen kunnen worden ingesteld in het menu Setup/Extended setup/MRS.
	- **Parameterset 2 is actief als de MRS** binaire ingang in SIO High is.

#### 9.2.4 Kalibratie (kalibratiemenu)

In geval van het Smartec CLD 18 zijn de luchtinstelling en de correcte celconstante al af fabriek ingesteld. Een sensorkalibratie is bij de inbedrijfname niet nodig.

#### Kalibratietypen

De volgende kalibratietypen zijn mogelijk:

- Celconstante met kalibratie-oplossing
- Luchtinstelling (restkoppeling)

#### Celconstante

#### *Algemeen*

Bij het kalibreren van het geleidbaarheidsmeetsysteem wordt de celconstante bepaald of gecontroleerd met behulp van passende kalibratie-oplossingen. Dit proces wordt beschreven in de normen EN 7888 en ASTM D 1125, bijvoorbeeld en de methode voor het produceren van een aantal kalibratie-oplossingen wordt uitgelegd.

#### *Kalibratie van de celconstante*

‣ Voer bij dit type kalibratie een referentiewaarde voor de geleidbaarheid in. Als resultaat berekent het instrument een nieuwe celconstante voor de sensor.

Schakel eerst de temperatuurcompensatie uit:

1. Kies het menu Setup/Extended setup/Sensor input/Temp. comp..

2. Kies Off.

3. Ga terug naar menu Setup.

Voer de berekening van de celconstante als volgt uit:

- 1. Kies het menu Calibration/Cell const..
- 2. Kies Cond. ref. en voer de waarde van de standaardoplossing in.
- 3. Plaats de sensor in het medium.
- 4. Start de kalibratie.
	- Wait cal. %: wacht tot de kalibratie is afgerond. De nieuwe waarde wordt na de kalibratie getoond.
- 5. Druk op de plus-toets.
	- $\rightarrow$  Save cal. data?

6. Kies Yes.

- $\leftarrow$  Cal. successful
- 7. Schakel de temperatuurcompensatie weer in.

#### <span id="page-33-0"></span>Luchtinstelling (restkoppeling)

Bij het werken met inductieve sensoren, moet met de restkoppeling tussen de primaire spoel (transmitterspoel) en de secundaire spoel (ontvangerspoel) rekening worden gehouden of deze moet worden gecompenseerd. De restkoppeling wordt niet alleen veroorzaakt door de directe magnetische koppeling van de spoelen maar ook door de overspraak in voedingskabels.

De celconstante wordt bepaald met nauwkeurige kalibratie-oplossingen, net zoals bij de sensoren.

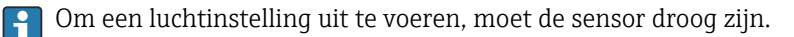

Voer een luchtinstelling uit als volgt:

#### 1. Kies Calibration/Airset.

- De actuele waarde wordt getoond.
- 2. Druk op de plus-toets.
	- $\leftarrow$  Keep sensor in air
- 3. Houd de droge sensor in de lucht en druk op de plus-toets.
	- Wait cal. %: wacht tot de kalibratie is afgerond. De nieuwe waarde wordt na de kalibratie getoond.
- 4. Druk op de plus-toets.
	- Save cal. data?
- 5. Kies Yes.
	- $\leftarrow$  Cal. successful
- 6. Druk op de plus-toets.
	- Het instrument schakelt terug naar de meetmodus.

# <span id="page-34-0"></span>10 Bediening

Pictogrammen op het display wijzen u op een speciale instrumentstatus.

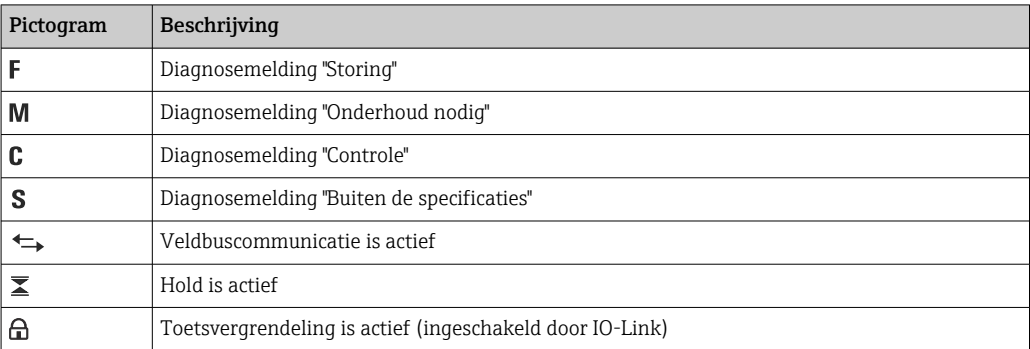

# <span id="page-35-0"></span>11 Diagnose en storingen oplossen

# 11.1 Algemene oplossing van storingen

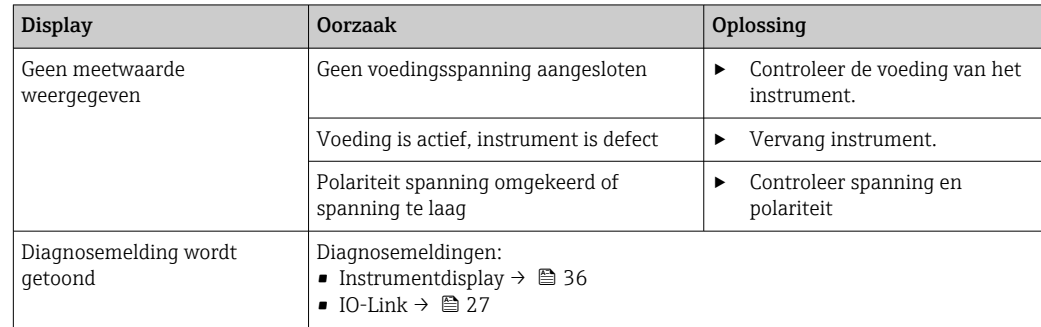

# 11.2 Instructies storingen oplossen

De volgende hoofdstekken gelden alleen voor lokale bediening. Storingen oplossen via de IO-Link:  $\rightarrow$  ■ 27.

- 1.  $\Box$ : oproepen hoofdmenu.
	- De submenu's worden getoond.
- 2.  $\Box$  of  $\Box$ : navigeer door de beschikbare submenu's.
- 3. Kies en open **Diagnostics**  $(\mathbb{E})$ .
- 4. Gebruik de Back-optie, welke aan het eind van elk menu staat, om een niveau omhoog te gaan in de menustructuur.

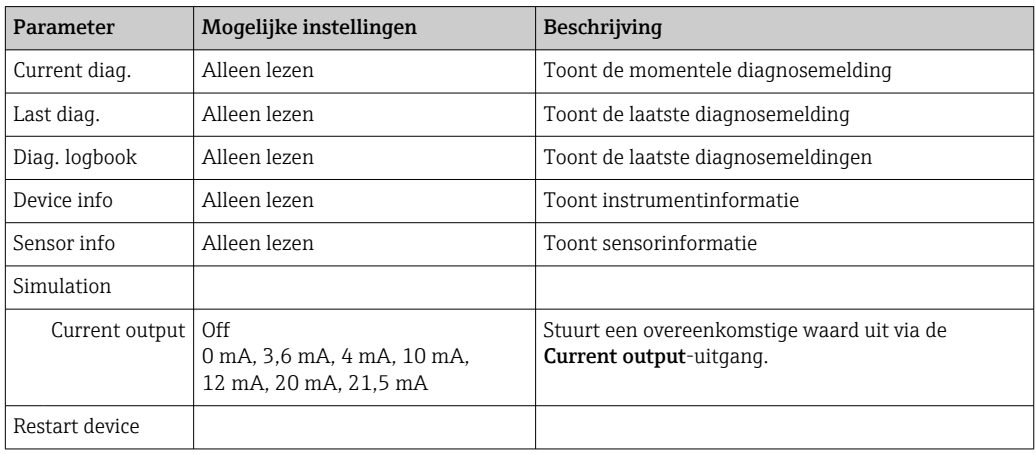

# 11.3 Actieve diagnosemeldingen

De diagnosemelding bestaat uit een diagnosecode en een meldingstekst. De diagnosecode bestaat uit de foutcategorie conform Namur NE 107 en het meldingsnummer.

‣ Neem indien nodig contact op met het serviceteam: Vermeld het meldingsnummer (ID).

Foutcategorie (letter voor het meldingsnummer):

 $\bullet$  F = **Failure**, een storing is gedetecteerd

De meetwaarde van het betreffende kanaal is niet langer betrouwbaar. Zoek naar de oorzaak in het meetpunt. Indien een besturingssysteem is aangesloten, moet deze naar de handbedieningsmodus worden omgeschakeld.

- $\blacksquare$  M = Maintenance required, er moet zo snel mogelijk actie worden ondernomen Het instrument meet nog correct. Directe maatregelen zijn niet nodig. Correcte onderhoud kan een mogelijk storing in de toekomst voorkomen.
- $\bullet$  C = **Function check**, wachten (geen fout) Onderhoudswerkzaamheden worden aan het instrument uitgevoerd. Wacht tot de werkzaamheden zijn afgerond.
- $\bullet$  S = Out of specification, het meetpunt wordt gebruikt buiten uw specificatie Bedrijf is nog steeds mogelijk. Echter, er bestaat risico voor verhoogde slijtage, kortere levensduur of verminderde meetnauwkeurigheid. Zoek naar de oorzaak in het meetpunt.

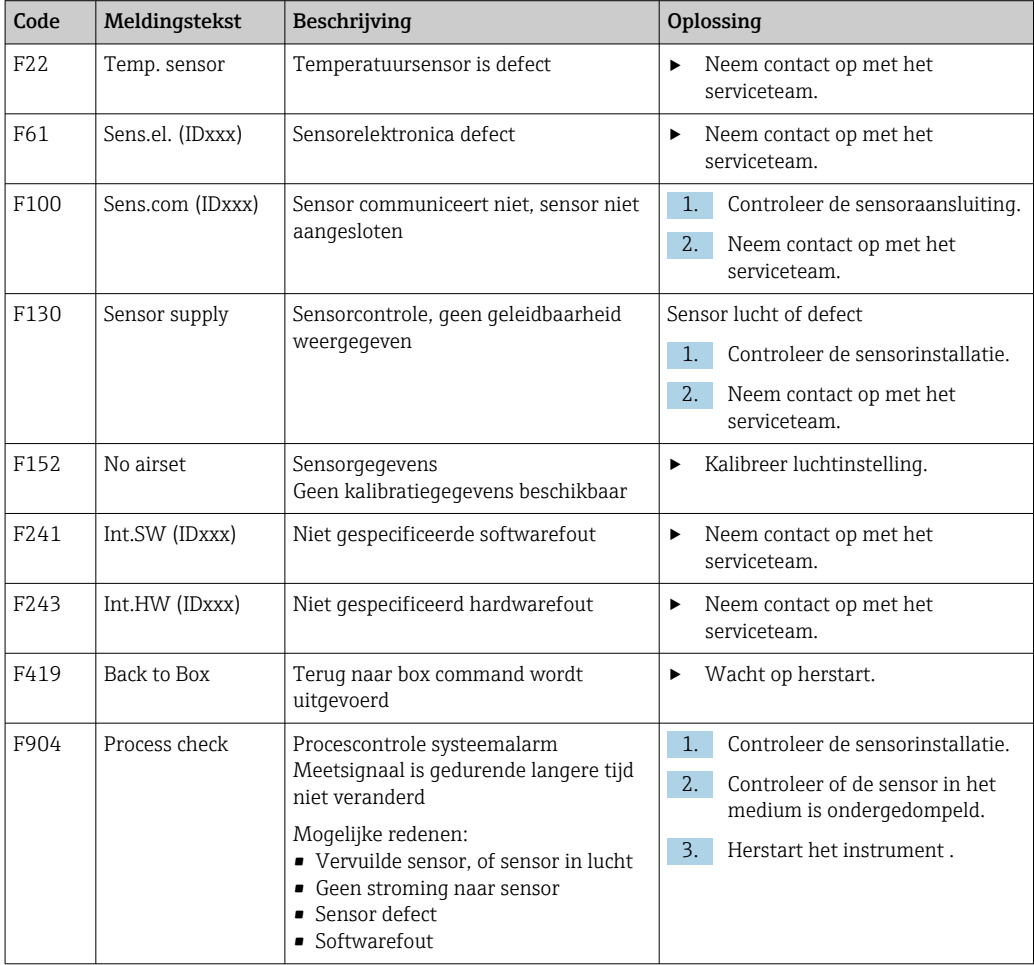

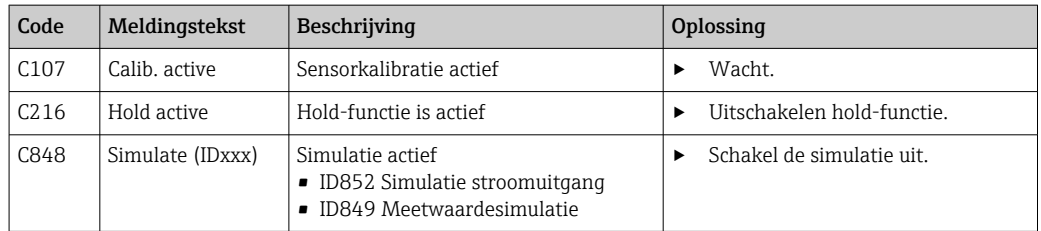

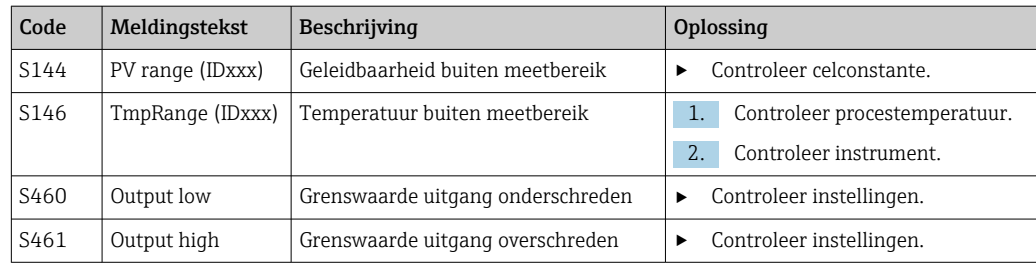

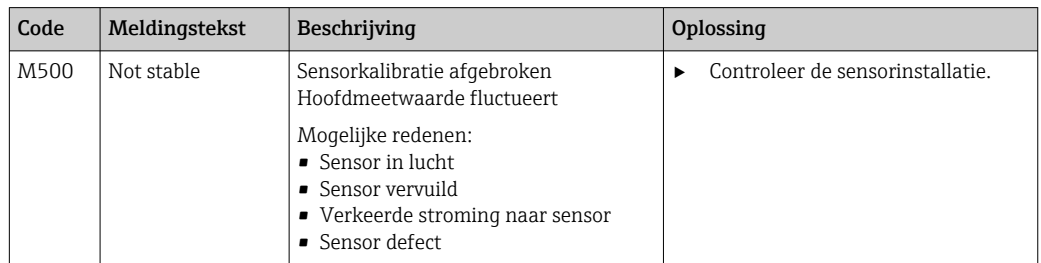

# <span id="page-38-0"></span>12 Onderhoud

### **A WAARSCHUWING**

#### Risico op lichamelijk letsel indien medium ontsnapt!

‣ Waarborg voor alle onderhoudswerkzaamheden, dat de procesleiding drukloos, leeg en gespoeld is.

Het elektronicacompartiment bevat geen onderdelen welke door de gebruiker moeten worden onderhouden.

- De deksel van de elektronicabox kan alleen worden geopend door de de serviceafdeling van Endress+Hauser.
- De elektronicabox mag alleen worden verwijderd door de de service-afdeling van Endress+Hauser.

# 12.1 Onderhoudstaken

#### 12.1.1 Reinigen van de behuizing

‣ Reinig het front van de behuizing alleen met standaard beschikbare reinigingsmiddelen.

Het front van de behuizing is bestand tegen de volgende middelen conform DIN 42 115:

- Ethanol (gedurende een korte periode)
- Opgeloste zuren (max. 2% HCl) • Opgeloste basen (max. 3% NaOH)
- Op zeep gebaseerde huishoudelijke reinigingsmiddelen
- ‣ Houd bij het uitvoeren van werkzaamheden aan het instrument rekening met de potentiële invloed dat dit kan hebben op het procesbesturingssysteem of op het proces zelf.

#### LET OP

#### Verboden reinigingsmiddelen!

Schade aan het oppervlak of de afdichting van de behuizing

- ‣ Gebruik nooit geconcentreerde minerale zuren of alkalische oplossingen voor het reinigen.
- ‣ Gebruik nooit organische reinigingsmiddelen zoals benzyl alcohol, methanol, methyleen chloor, xyleen of geconcentreerde glycerolreiniger.
- ‣ Gebruik nooit hogedrukstoom voor het reinigen.

# <span id="page-39-0"></span>13 Reparatie

De O-ring is defect wanneer medium ontsnapt door het lekkagegat.

‣ Neem contact op met de E+H Service-afdeling voor het vervangen van de O-ring.

# 13.1 Algemene informatie

‣ Gebruik alleen reserveonderdelen van Endress+Hauser om de veilige en stabiele werking van het instrument te waarborgen.

Meer informatie over de reserveonderdelen is beschikbaar onder: www.endress.com/device-viewer

# 13.2 Retour zenden

Het product moet worden retour gezonden indien reparaties of een fabriekskalibratie nodig zijn of wanneer het verkeerde product is besteld of geleverd. als ISO-gecertificeerde onderneming en vanwege wettelijke regelgeving, moet Endress+Hauser bepaalde procedures volgen bij het omgaan met geretourneerde producten welke in aanraking zijn geweest met medium.

Voor het waarborgen van een snelle, veilige en professionele retourzending van het instrument:

▶ Zie de website [www.endress.com/support/return-material](http://www.endress.com/support/return-material) voor informatie over de procedure en de voorwaarden voor het retourneren van instrumenten.

# 13.3 Afvoeren

# $\boxtimes$

Indien voorgeschreven door de richtlijn 2012/19 EU betreffende elektrisch en elektronisch afval (WEEE), is het product gemarkeerd met het getoonde symbool teneinde de afvoer van WEEE als ongesorteerd gemeentelijk afval te minimaliseren. Voer als zodanig gemarkeerde producten niet af als ongesorteerd gemeentelijk afval. Stuur deze retour aan Endress+Hauser voor afvoeren onder de geldende condities.

# <span id="page-40-0"></span>14 Accessoires

Hierna volgende de belangrijkste leverbare toebehoren op het moment dat deze documentatie was uitgegeven.

‣ Voor toebehoren, welke hier niet is opgesomd, neemt u contact op met uw service- of verkoopvertegenwoordiging.

#### Geleidbaarheidskalibratieoplossingen CLY11

Precisieoplossingen gerefereerd aan SRM (Standard Reference Material) door NIST voor gekwalificeerde kalibratie van geleidbaarheidsmeetsystemen conform ISO 9000:

- $\bullet$  CLY11-C, 1,406 mS/cm (referentietemperatuur 25 °C (77 °F)), 500 ml (16.9 fl.oz) Bestelnr. 50081904
- CLY11-C, 12,64 mS/cm (referentietemperatuur 25 °C (77 °F)), 500 ml (16.9 fl.oz) Bestelnr. 50081905
- CLY11-C, 107,00 mS/cm (referentietemperatuur 25 °C (77 °F)), 500 ml (16.9 fl.oz) Bestelnr. 50081906

Zie voor meer informatie over "Kalbiratieoplossingen" de Technische Informatie

# 15 Technische gegevens

# 15.1 Ingang

<span id="page-41-0"></span>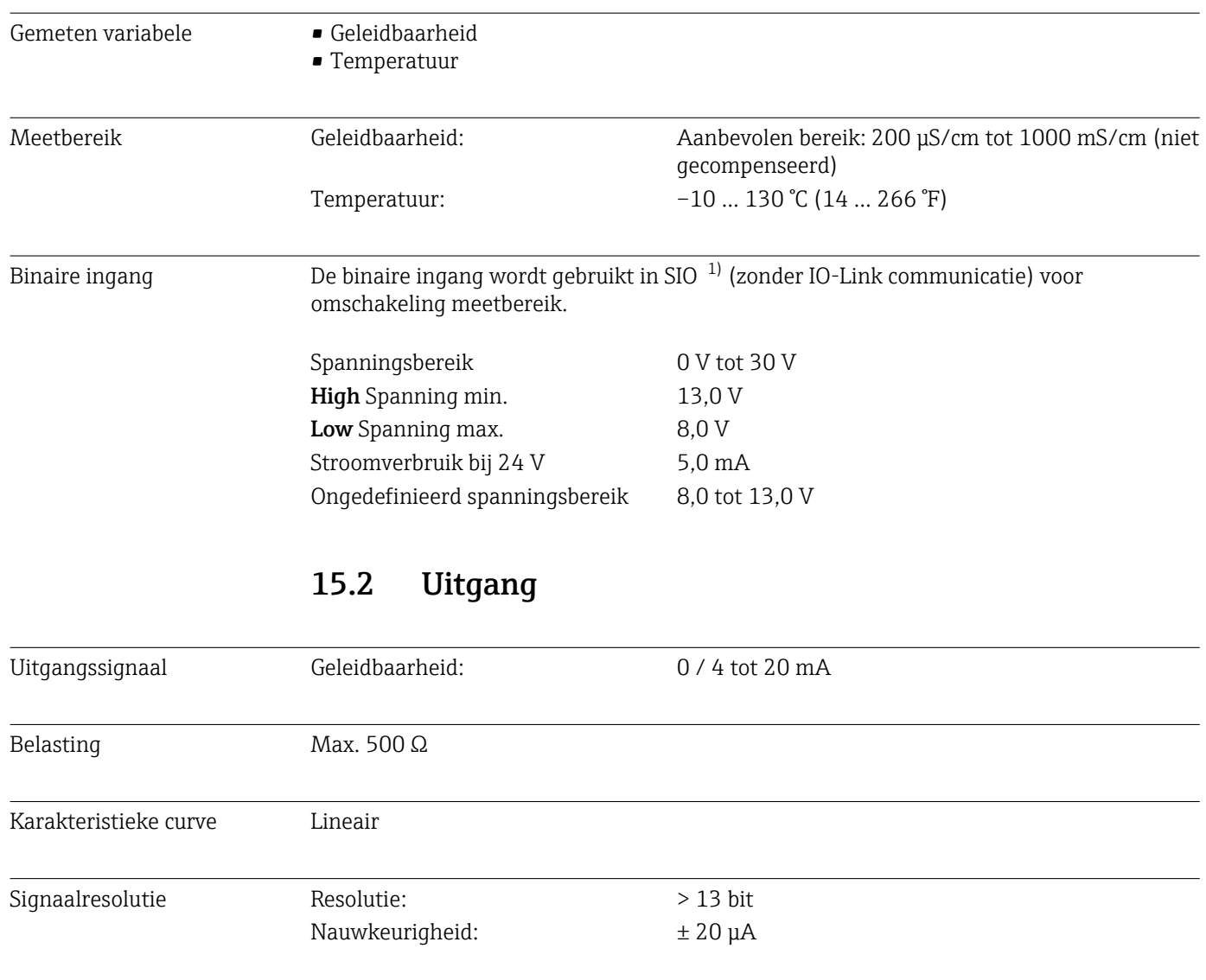

| Protocolspecifieke gegevens | IO-Link specificatie                        | Versie 1.1.3                                                         |
|-----------------------------|---------------------------------------------|----------------------------------------------------------------------|
|                             | Instrument-ID                               | 0x020101 (131329)                                                    |
|                             | Fabrikant-ID                                | 0x0011(17)                                                           |
|                             | IO-Link Smart Sensor Profile 2nd<br>Edition | Identificatie, diagnose, DMSS (digitale meet- en<br>schakelsensoren) |
|                             | SIO modus                                   | Ja                                                                   |
|                             | Snelheid                                    | COM2 (38,4 kBd)                                                      |
|                             | Minimale cyclustijd                         | $10 \text{ ms}$                                                      |
|                             | Procesqeqevensbreedte:                      | 80 bit                                                               |

<sup>1)</sup> SIO = Standard Input Output

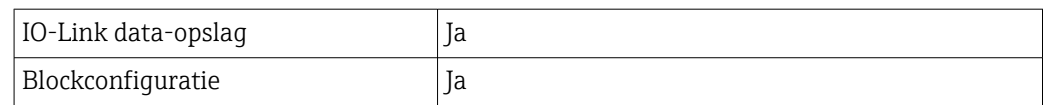

# 15.3 Voedingsspanning

<span id="page-42-0"></span>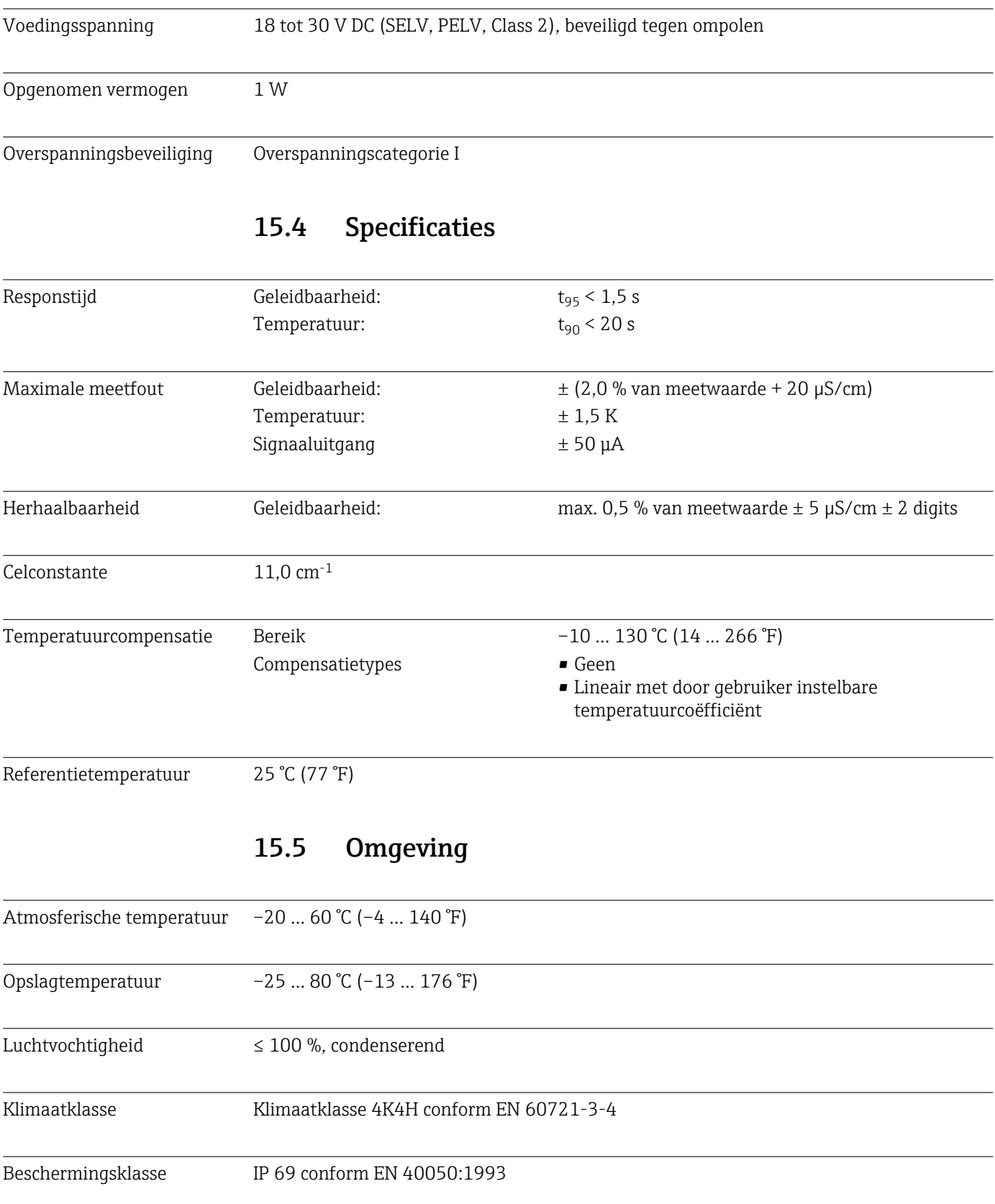

<span id="page-43-0"></span>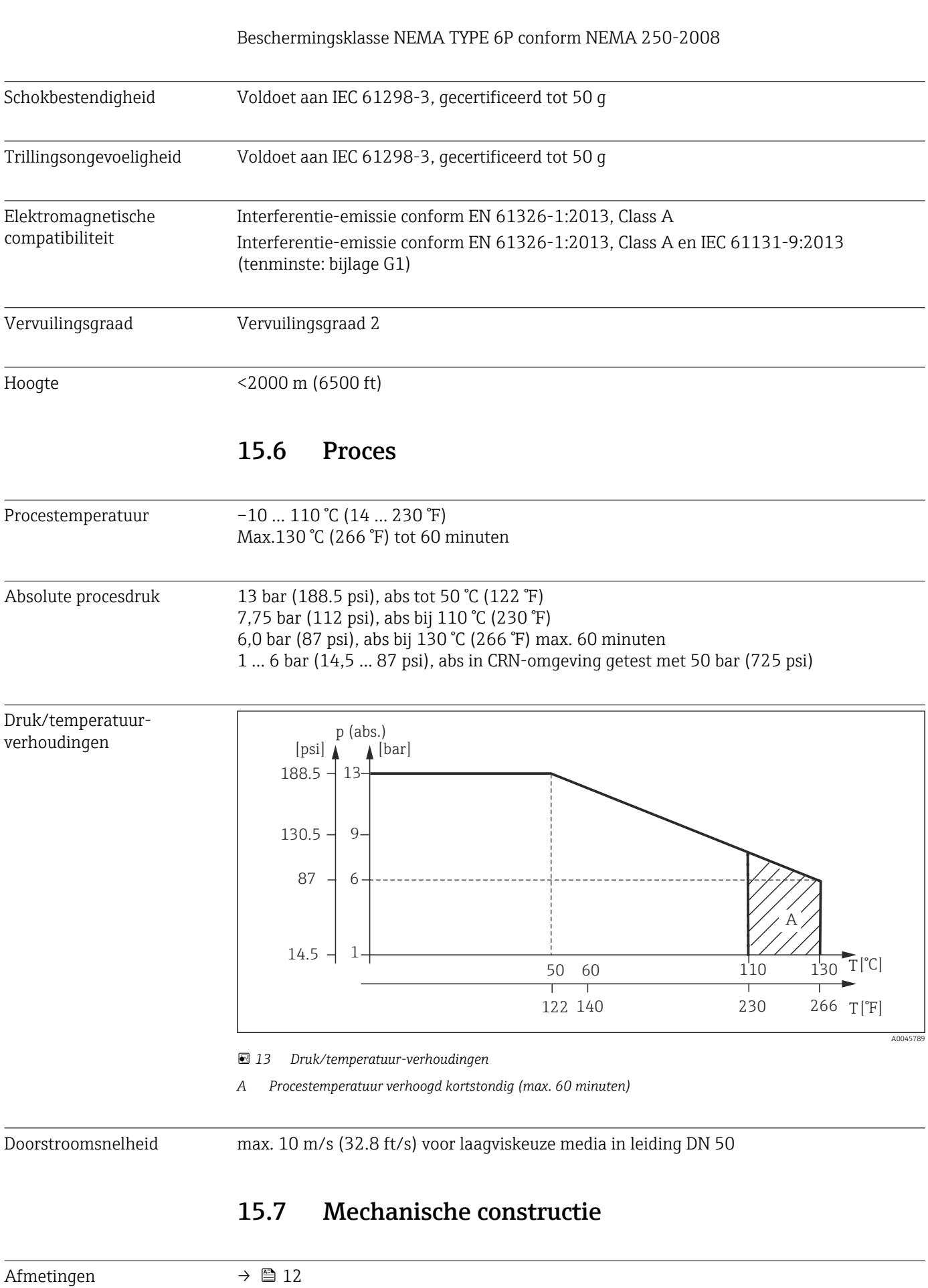

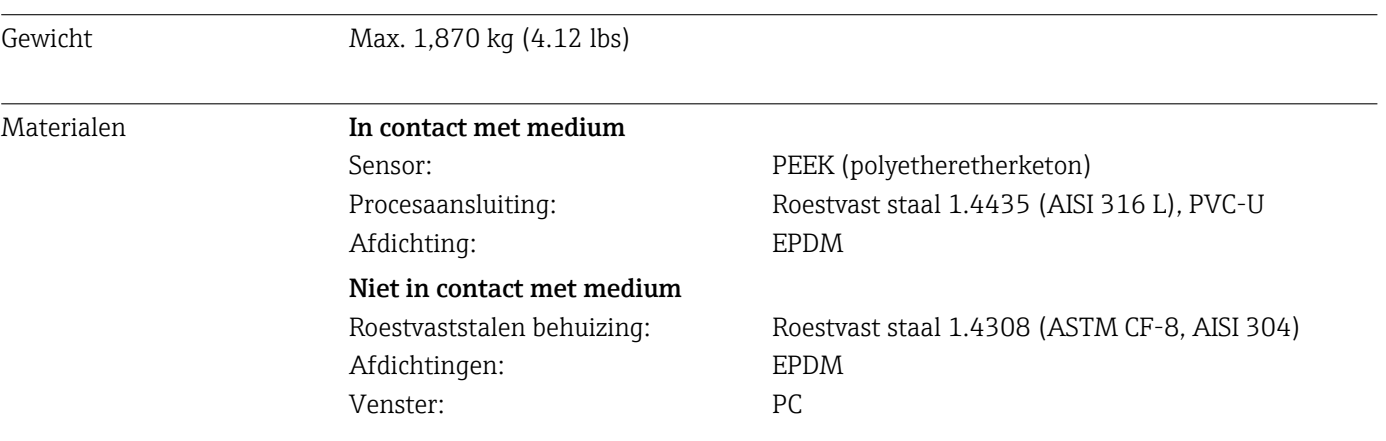

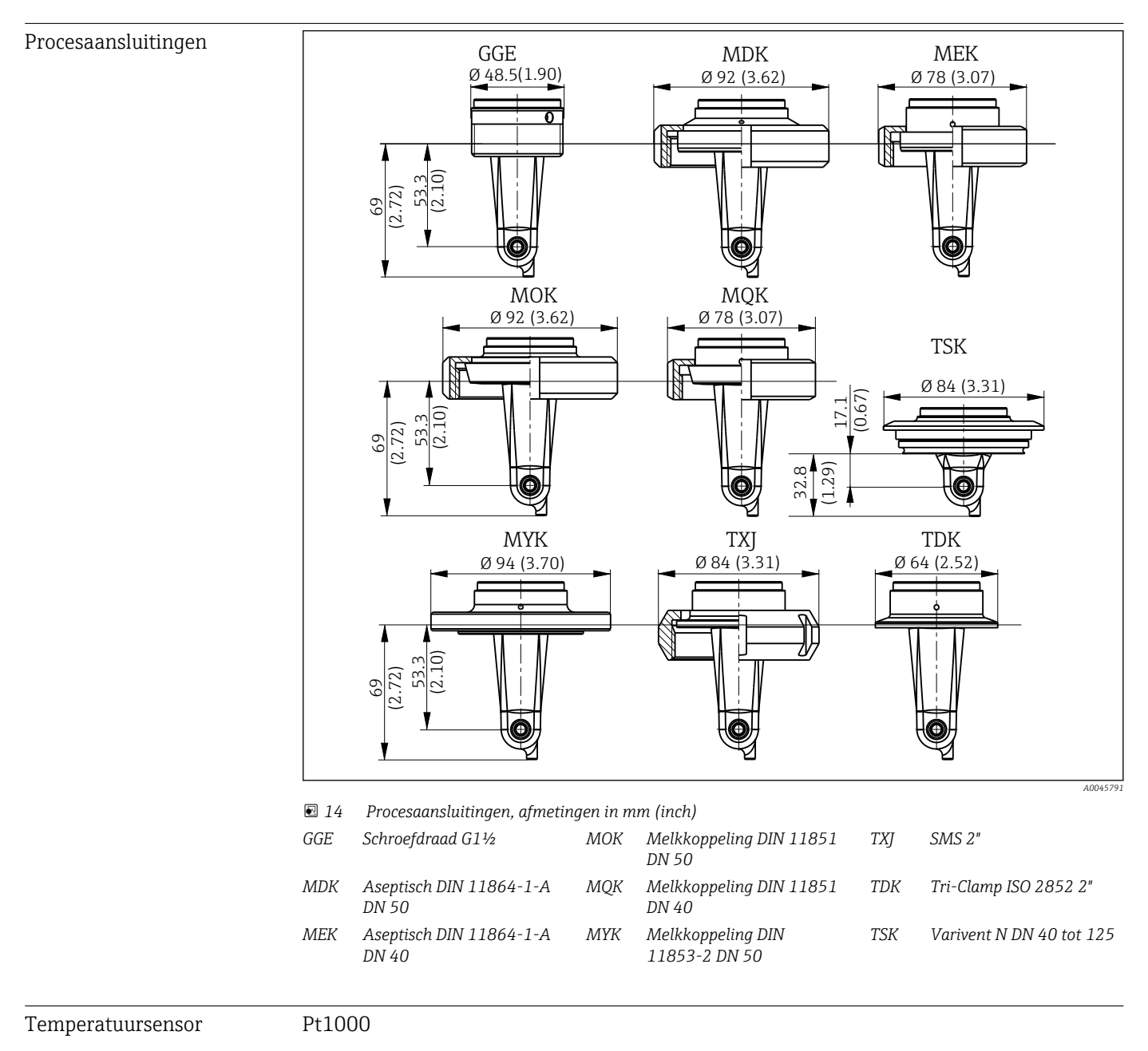

# <span id="page-45-0"></span>Trefwoordenregister

### A

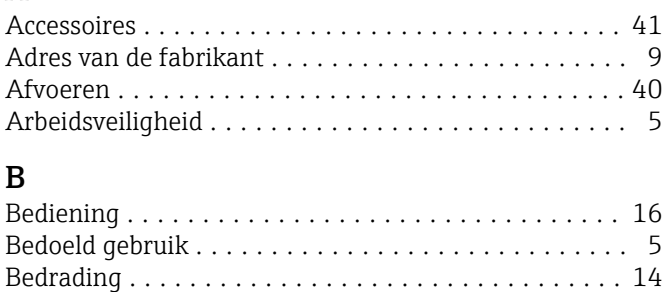

# C

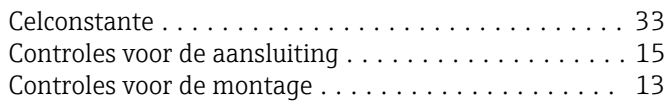

Bedrijfsveiligheid ............................. [6](#page-5-0) Betekenis van de bestelcode ............................[9](#page-8-0)

# D

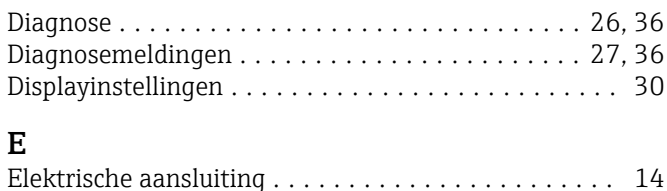

Hoofdmenu ................................ [30](#page-29-0)

### G Geavanceerde inst ........................... [31](#page-30-0) Goederenontvangst ........................... [8](#page-7-0) H

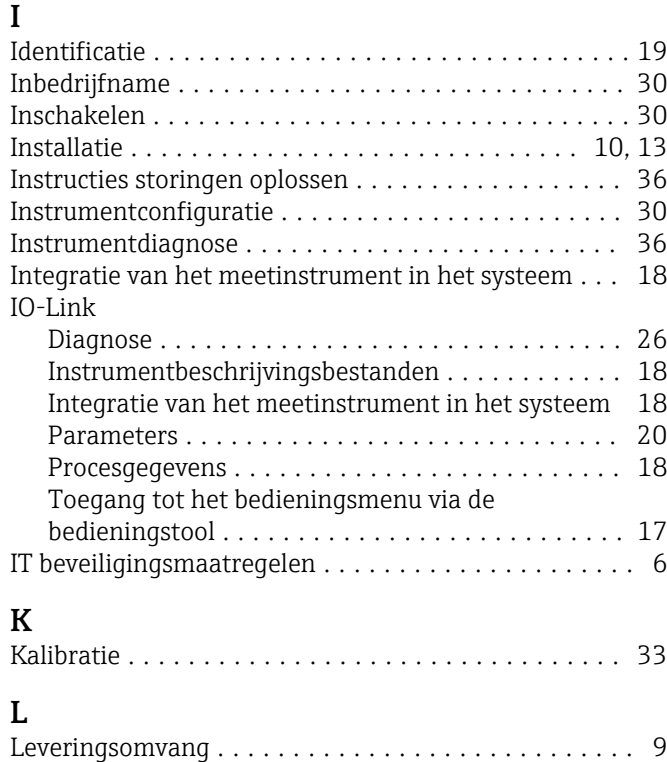

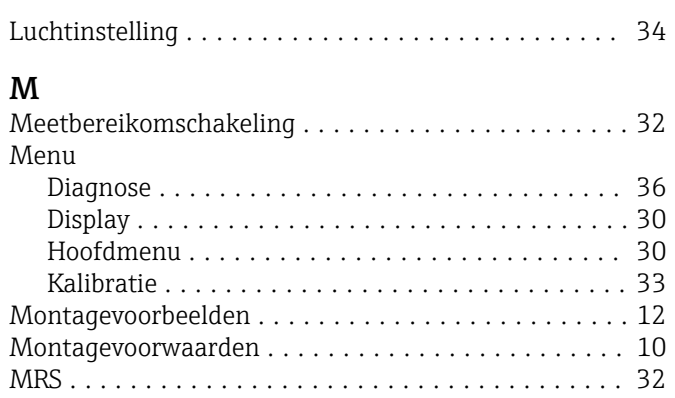

# O

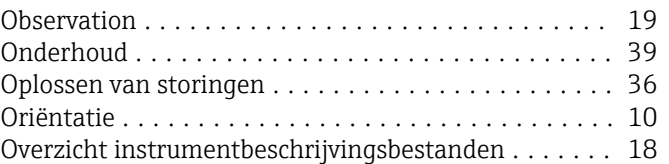

### P

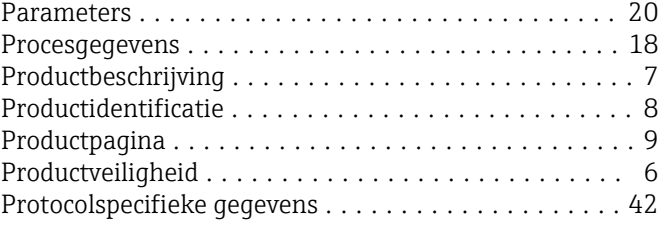

# R

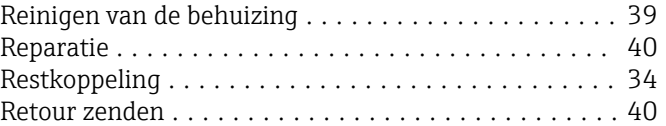

# S

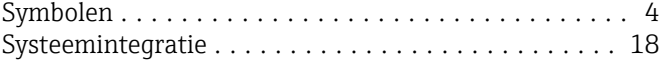

# T

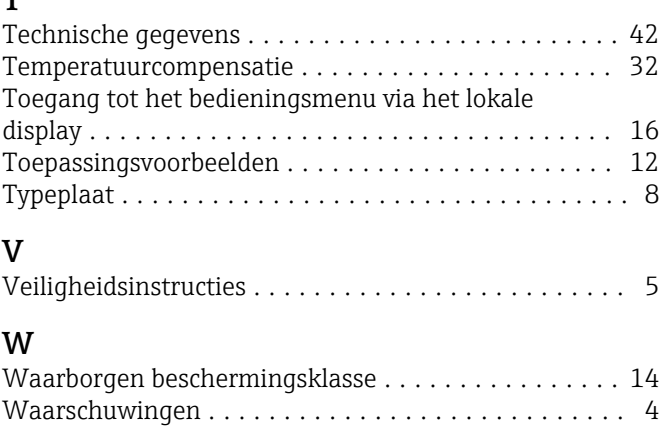

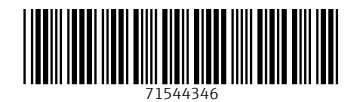

www.addresses.endress.com

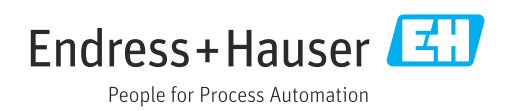